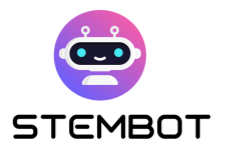

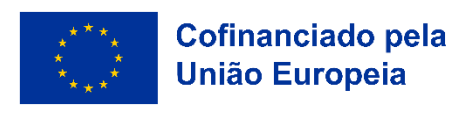

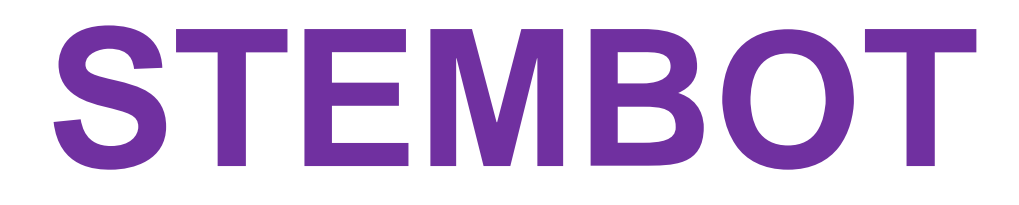

# Criação de chatbots para a aprendizagem das STEM

# Um guia passo-a-passo para a abordagem

# **STEMbot**

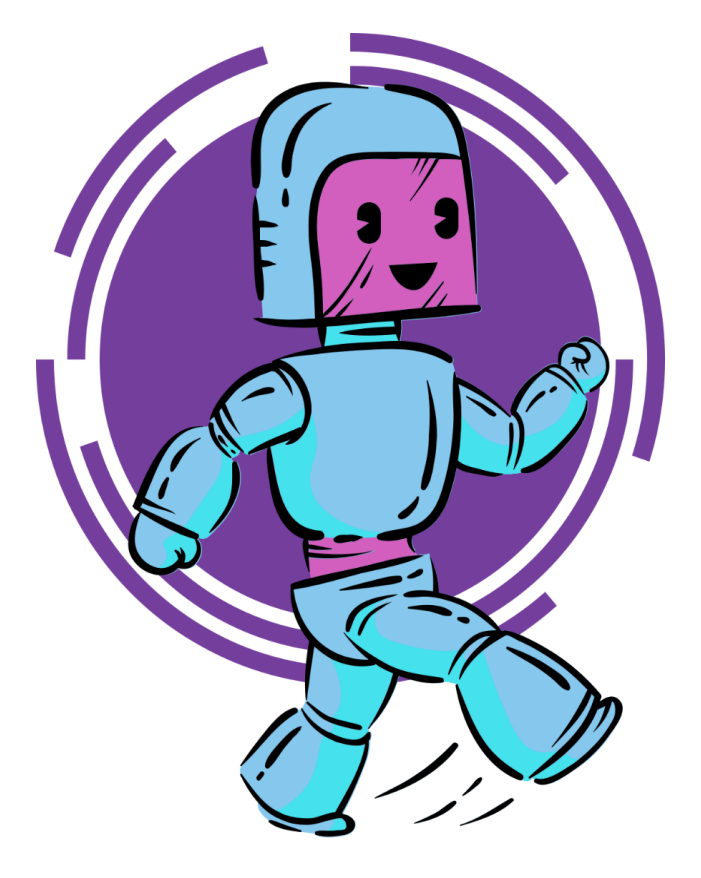

Este projeto foi financiado com o apoio da Comissão Europeia. O seu conteúdo e material reflectem apenas as opiniões dos autores, não podendo a Comissão ser responsabilizada por qualquer utilização que possa ser feita da informação nele contida. Código do projeto: 2021-1-FR01-KA220-SCH-000027775

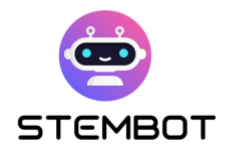

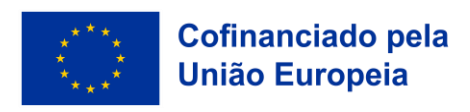

# Índice

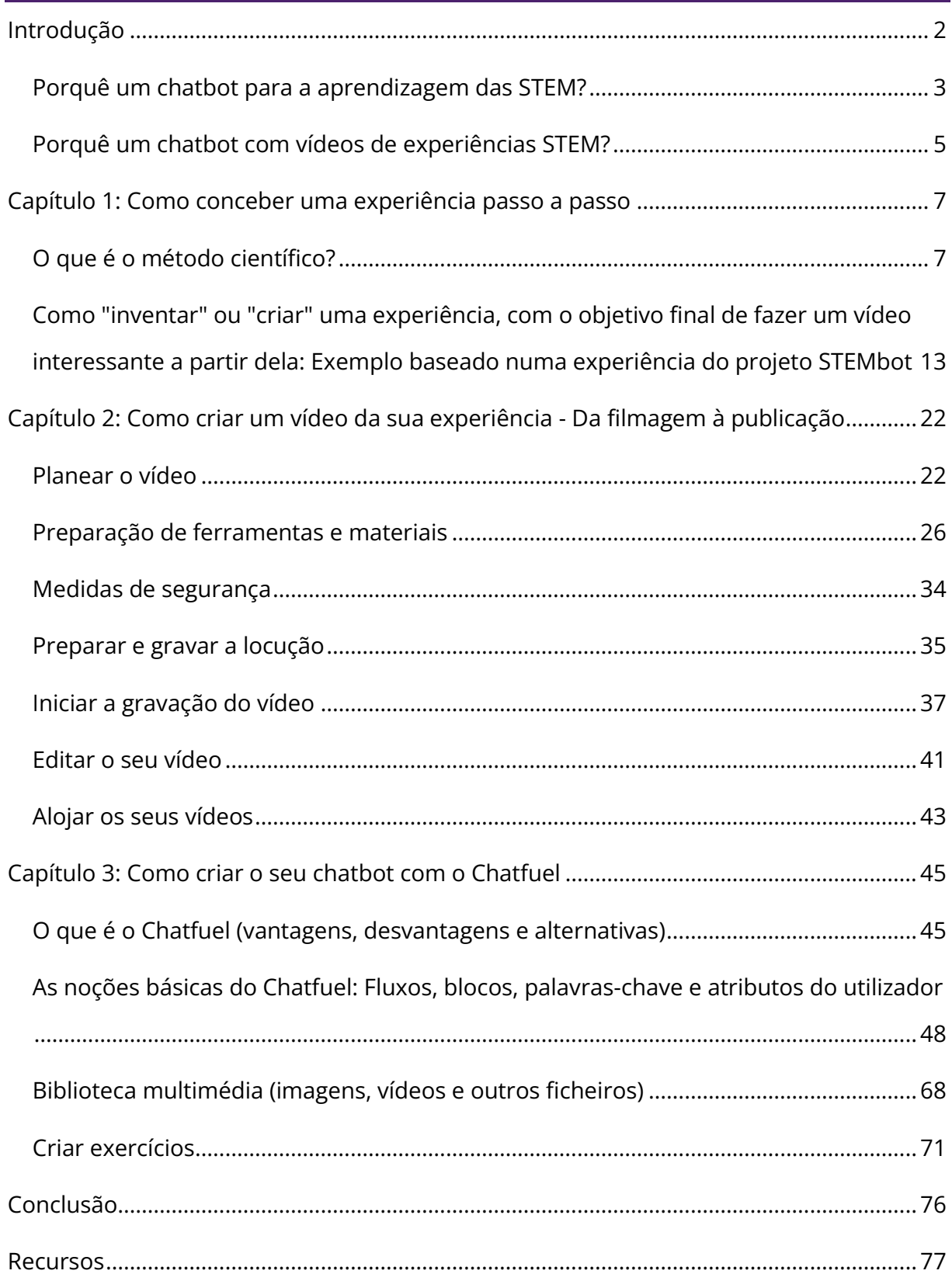

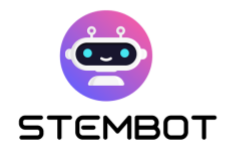

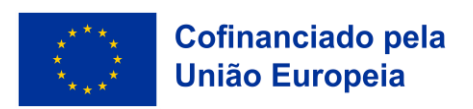

# <span id="page-2-0"></span>**Introdução**

Em primeiro lugar, a ciência, a tecnologia, a engenharia e a matemática (STEM) são áreas-chave que necessitam de trabalhadores qualificados agora e no futuro.

À medida que a tecnologia avança e o mundo se torna mais complexo, as STEM tornam-se ainda mais importantes para o sucesso dos/das estudantes. De facto, estas disciplinas desempenham um papel crucial na construção de um futuro melhor, mais inovador, sustentável e equitativo. Por conseguinte, estamos convencidos do valor de ajudar todos os alunos/as alunas a progredir nestas áreas.

Por outro lado, a inteligência artificial é uma grande inovação que está a mudar quase todos os aspetos do mundo, e a educação não é exceção.

Vamos ver como pode ser útil na aprendizagem das STEM!

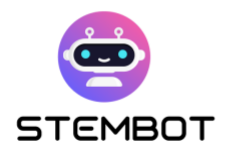

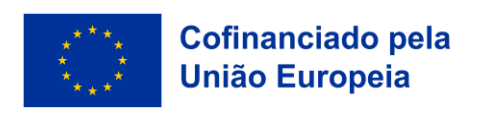

## <span id="page-3-0"></span>**Porquê um chatbot para a aprendizagem das STEM?**

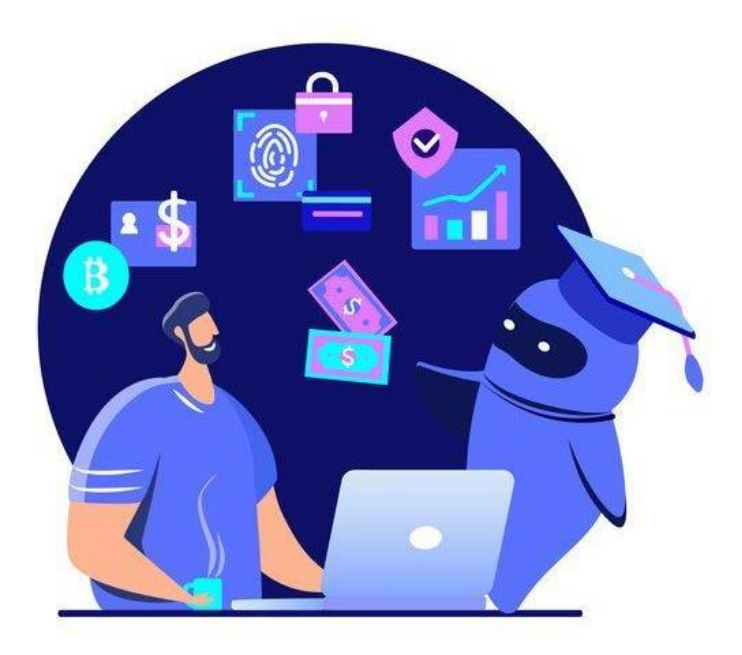

Figura 1 - Chatbots na educação. Foto: Istock/Alina Kvaratskhelia

Um chatbot é um programa de computador concebido para simular uma conversa humana com os utilizadores através de interfaces de mensagens instantâneas, sítios Web, aplicações móveis ou outros canais de comunicação. Estes programas utilizam geralmente a inteligência artificial (IA) e o processamento de linguagem natural (PNL) para compreender as perguntas e respostas dos utilizadores e dar respostas pertinentes.

Utilizar um chatbot para aprender ciências oferece muitas possibilidades. Antes de mais, é uma forma divertida de abordar conceitos que, à partida, podem parecer complexos para os alunos/as alunas. É difícil para os alunos/as alunas estudarem conceitos científicos, em particular matemáticos, porque são demasiado abstratos nas aulas, e a utilização de um meio inovador, digital e original pode ser uma fonte de diversão e, portanto, de motivação.

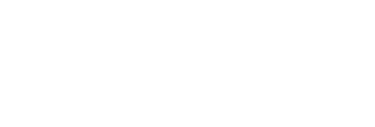

**Cofinanciado pela União Europeia** 

A integração de chatbots na educação STEM representa uma abordagem do ensino e da aprendizagem, inovadora e orientada para o futuro. Prepara os alunos/as alunas para a evolução do panorama tecnológico e incentiva-os a adotar novas tecnologias educativas.

Além disso, o chatbot é um suporte acessível a todos e promove a inclusão. Os alunos/as alunas poderão conversar com ele em qualquer altura e em qualquer lugar, seja na escola ou em casa. O chatbot torna a aprendizagem mais personalizada e autónoma, uma vez que os alunos/as alunas podem fazer perguntas e escolher os temas que querem trabalhar.

Finalmente, o chatbot pode ser utilizado para a avaliação contínua das competências dos alunos/as alunas; de facto, um chatbot pode ser utilizado para avaliações formativas regulares ao longo do processo de aprendizagem. Isto permite que os alunos/as alunas acompanhem o seu progresso e que os professores/as professoras identifiquem rapidamente as lacunas e as necessidades de melhoria. O chatbot também pode fornecer feedback detalhado sobre as respostas dos alunos/das alunas, explicando quaisquer erros cometidos e sugerindo áreas de melhoria. Isto permite aos alunos/às alunas compreender melhor os seus erros e melhorar.

Assim, um chatbot para a aprendizagem das STEM traz uma multiplicidade de benefícios, desde experiências de aprendizagem personalizadas e maior envolvimento até à relação custo-benefício e inclusão. Ao aproveitar o potencial dos chatbots, podemos dar início a uma nova era de educação STEM interativa e eficaz, capacitando os alunos/as alunas para prosperarem na era digital.

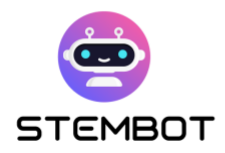

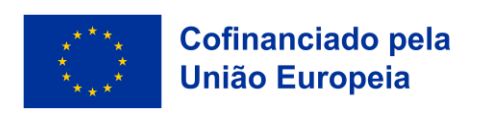

# <span id="page-5-0"></span>**Porquê um chatbot com vídeos de experiências STEM?**

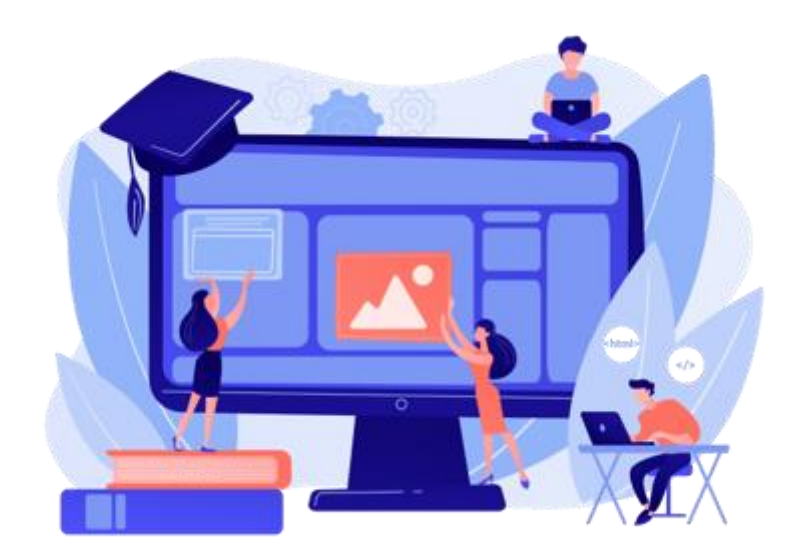

Figura 2 - Foto: Imagem de stock Freepik

A utilização de vídeos de experiências científicas para a aprendizagem das STEM é uma abordagem educativa altamente eficaz e benéfica. As vantagens são muitas: visualização de conceitos abstratos através de experiências reais, envolvimento e interesse imediatos dos alunos/das alunas - os vídeos de experiências científicas são muitas vezes divertidos e cativantes, acessibilidade a experiências que de outra forma seriam inacessíveis por serem demasiado caras ou perigosas, acessíveis a todos e em qualquer lugar (desde a sala de aula até casa)...

Ao utilizarem vídeos de experiências científicas, os professores/as professoras podem tornar a aprendizagem das STEM mais animada e estimulante, encorajando uma melhor compreensão dos conceitos e uma maior paixão pela ciência e pela matemática entre os alunos/as alunas.

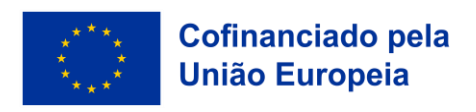

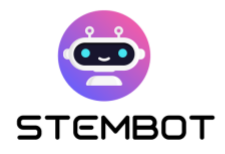

Um chatbot integrado nestes vídeos oferece vantagens únicas que melhoram o processo de aprendizagem e cativam ainda mais os alunos/as alunas.

Ao utilizar um chatbot para acompanhar vídeos de experiências científicas, os alunos/as alunas envolvem-se na sua própria aprendizagem. Utilizam os seus sentidos para aprender: olham, ouvem, falam, tocam... É uma experiência interativa e acessível que pode ajudá-los a desenvolver a sua compreensão da ciência e estimular o seu interesse pela disciplina.

Esta combinação de meios de comunicação revoluciona a experiência de aprendizagem, fornecendo conteúdos interativos, cativantes e acessíveis a todos. Permite que os alunos/as alunas desenvolvam uma compreensão mais profunda dos princípios científicos, incentiva o pensamento crítico e inspira uma curiosidade duradoura sobre as disciplinas STEM. Ao explorar o poder das experiências em vídeo, os chatbots tornam-se ferramentas transformadoras na busca do conhecimento e da exploração científica.

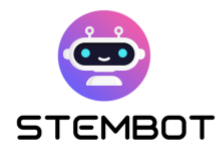

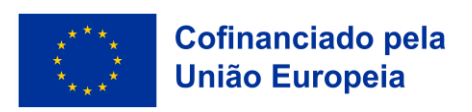

# <span id="page-7-0"></span>**Capítulo 1: Como conceber uma experiência passo a passo**

# <span id="page-7-1"></span>**O que é o método científico?**

O método científico é um processo sistemático utilizado pelos cientistas para adquirir conhecimentos e compreender o mundo que nos rodeia. Baseia-se na observação rigorosa, na experimentação e na análise para formular hipóteses e teorias científicas. É muito importante falar com os seus alunos/as suas alunas sobre este método para que eles/elas compreendam como funciona a investigação científica.

Eis as principais etapas do método científico, com uma experiência sobre o conceito de dissolução como exemplo:

#### - **Observação: Observar algo que está a acontecer no mundo.**

O processo começa com a observação cuidadosa de um fenómeno natural ou de um problema específico. Esta fase envolve a recolha de factos e a identificação de padrões ou relações que possam ser interessantes para estudar.

Esta parte da experiência é importante para estimular a curiosidade dos alunos/das alunas sobre o seu ambiente!

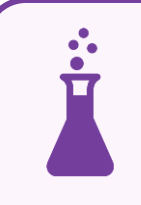

Numa experiência de dissolução, a observação pode ser a seguinte:

**Alguns materiais sólidos dissolvem-se na água.**

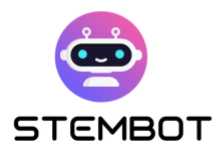

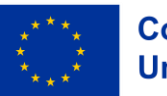

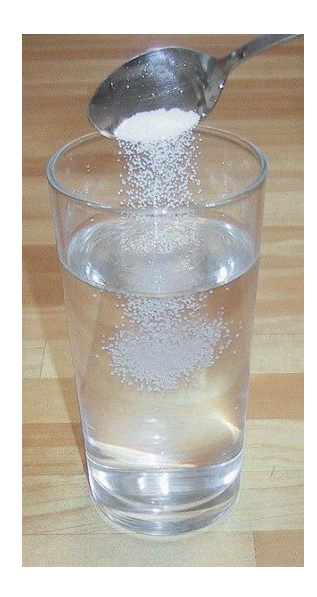

Figura 3 - Foto Wikimedia commons

#### - **Questionamento: Fazer uma pergunta com base na observação**

Não existe uma experiência sem uma pergunta! Com base nas observações, é formulada uma pergunta.

Se uma observação deixa os alunos curiosos/as alunas curiosas, as perguntas tornam-nos cada vez mais curiosos/curiosas. As perguntas incentivam os alunos/as alunas a analisar o seu ambiente. É uma boa ideia deixá-los fazer as suas próprias perguntas, por isso, quanto mais aberta for a observação, melhor!

Para que um aluno/uma aluna tente resolver um problema, este/esta tem de fazer sentido para ele/ela. Tem de ter participado tanto quanto possível no seu surgimento; numa palavra, o problema tem de se tornar seu e tem de querer resolvê-lo.

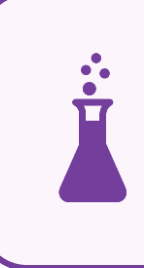

Para o nosso exemplo de uma experiência sobre dissolução, poderíamos fazer uma pergunta simples como:

**Que sólidos se dissolvem na água?**

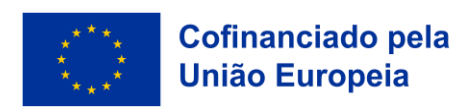

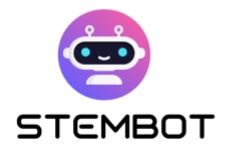

#### - **Investigação e revisão da literatura: pesquisar o que já existe**

Os estudos e a investigação existentes sobre o tema são examinados a fim de se familiarizar com os conhecimentos já disponíveis.

Em vez de começar do zero para tentar responder à nossa pergunta, utilizamos a biblioteca e a pesquisa na Internet para nos ajudar a encontrar a melhor forma de fazer as coisas e garantir que não repetimos os erros do passado.

# - **Hipótese: Formular uma teoria sobre as razões do acontecimento observado.**

Uma hipótese é uma proposição apresentada como uma possível explicação para um fenómeno observado, e deve ser testável.

Tenta responder à sua pergunta com uma explicação que pode ser testada. Uma boa hipótese permite-lhe então fazer uma previsão: "Se \_\_\_\_\_[eu faço isto] \_\_\_\_\_, então \_\_\_\_\_[isto]\_\_\_\_\_ vai acontecer."

É aqui que desafia os seus alunos/as suas alunas a darem uma resposta à pergunta. Peça-lhes que terminem a frase: "Penso que...". A fase de hipótese do método científico estimula as capacidades de raciocínio e de resolução de problemas dos alunos/das alunas.

> Que hipóteses podemos formular para a nossa experiência? Talvez:

**Penso que... a areia não se dissolve.**

**Penso que... o açúcar dissolve-se.**

**Penso que... o café dissolve-se.**

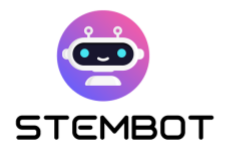

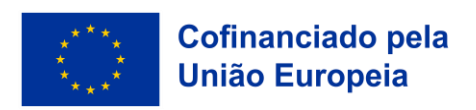

# - **Experimentação: Testar a hipótese através da realização de uma experiência**

Para testar a hipótese, é necessário conceber e realizar experiências de forma controlada. Isto implica a manipulação de variáveis e a observação dos resultados para obter dados.

Um método para a experiência de dissolução poderia ser:

**Adicionar um material sólido à água (quente ou fria) para ver se se dissolve.**

A experiência serve para verificar se a sua previsão está correta e, portanto, se a sua hipótese é confirmada. É nesta altura que os alunos/as alunas põem mãos à obra e realizam a experiência!

Têm de propor uma experiência, redigir um protocolo experimental para verificar se a sua hipótese está ou não correta e fazer uma lista do equipamento necessário (muitas vezes acompanhada de um desenho).

- Redigir um protocolo experimental: enumerar as ações a realizar
- Desenha um diagrama da experiência: podes ter de desenhar vários diagramas para descrever a tua experiência. Os desenhos devem estar limpos, etiquetados e redigidos com régua e lápis.

#### - **Recolha de dados: Analisar os dados e chegar a uma conclusão**

Os dados são recolhidos e registados de forma sistemática durante a experiência. Podem ser utilizados métodos estatísticos para analisar os dados e tirar conclusões significativas.

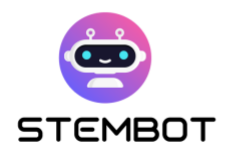

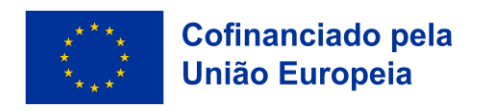

É útil preparar previamente uma tabela de dados. Tudo o que tem de fazer é inserir os valores das diferentes variáveis quando os recolhe.

#### - **Análise e interpretação**

Os resultados da experiência são analisados para determinar se apoiam ou refutam a hipótese formulada à partida. Esta análise permite tirar conclusões científicas baseadas em factos.

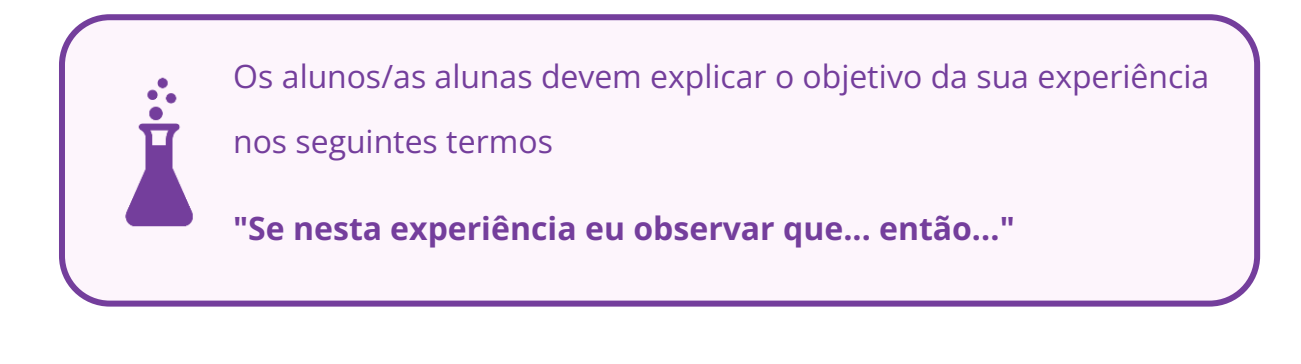

#### - **Formulação de conclusões**

As conclusões são baseadas na análise dos dados e na interpretação. Os alunos/as alunas devem responder à pergunta inicial e validar ou não a sua hipótese com base nas observações efetuadas, sob a forma: "Deduzo que....".

Para a experiência de dissolução, resultados como:

**A minha hipótese estava correta. A experiência ensinou-me que o açúcar se dissolve tão bem em água quente como em água fria. Mas dissolve-se mais rapidamente na água quente...**

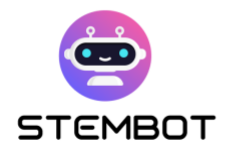

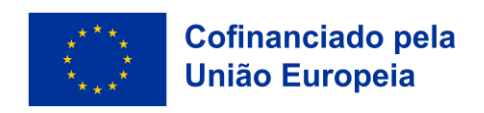

Em seguida, encontrará um quadro que lhe permite encontrar estas diferentes etapas:

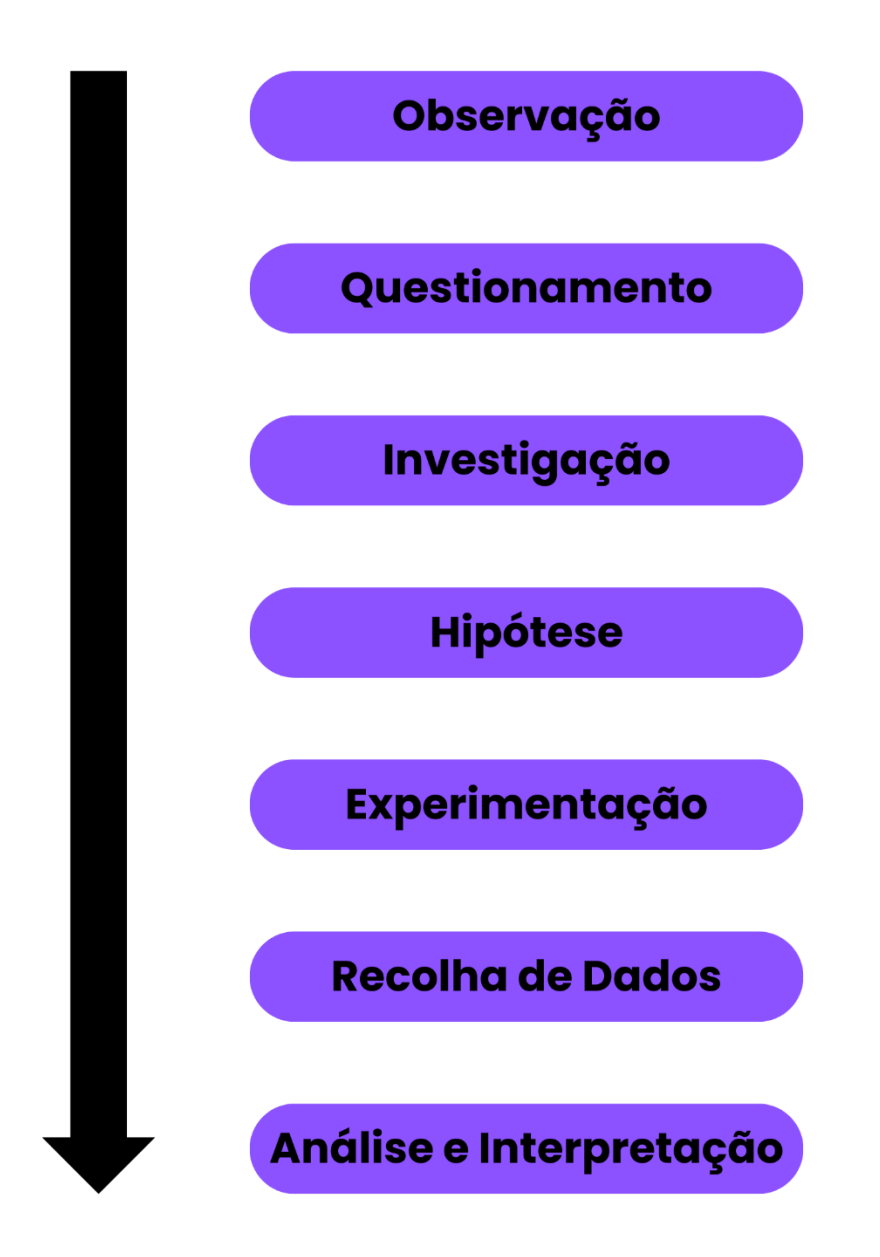

Estas etapas do processo científico são essenciais e devem definir o padrão da sua experiência em vídeo: lembre-se de passar por todas as etapas do processo no seu vídeo final.

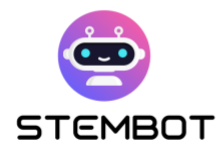

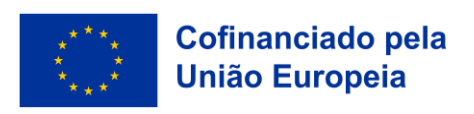

<span id="page-13-0"></span>**Como "inventar" ou "criar" uma experiência, com o objetivo final de fazer um vídeo interessante a partir dela: Exemplo baseado numa experiência do projeto STEMbot**

Criar um vídeo interessante com base numa experiência pode ser um projeto divertido e educativo. Aqui está um guia passo a passo sobre como inventar ou criar uma experiência para fazer um vídeo interessante:

#### - **1) Escolher um tema**

Comece por escolher um tema que lhe interesse e que tenha o potencial de cativar os seus alunos. Pode ser uma experiência de física, química, biologia, matemática, etc. Tudo depende da disciplina que leciona ou que pretende estudar como tema transversal. Deve também refletir sobre a duração da experiência, o nível pretendido e o público-alvo.

> Para o nosso exemplo ligado ao projeto STEMbot, consideremos o seguinte tema:

> **Física e noções de densidade. A experiência dura cerca de 10 minutos, o nível é fácil e o público-alvo são estudantes dos 14 aos 18 anos.**

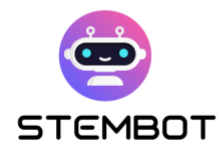

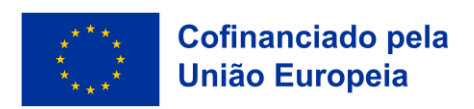

#### - **2) Pesquisa e brainstorming**

Faça uma pesquisa aprofundada sobre o tema escolhido (em livros especializados ou na Internet) para compreender os conceitos e as experiências existentes relacionadas com o mesmo. Explore diferentes ângulos, possibilidades e ideias criativas para tornar a sua experiência única e cativante.

> Para o nosso exemplo, encontrámos a experiência sobre a densidade do açúcar. A experiência chama-se: densidade colorida ou o arco-íris num tubo de ensaio.

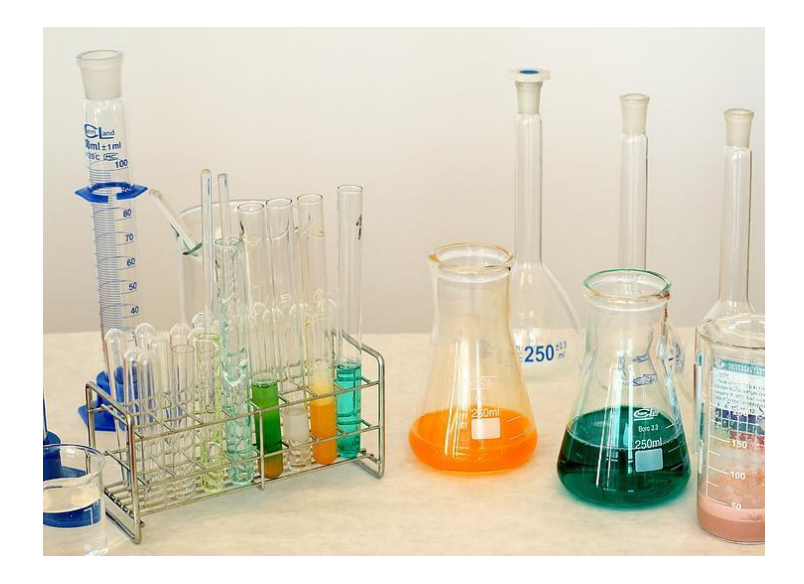

Figura 4 - Foto https://www.pickpik.com

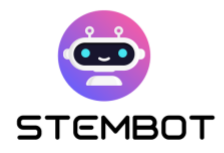

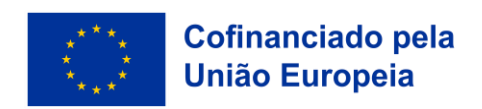

#### - **3) Definir o objetivo**

defina claramente o objetivo da sua experiência. O que é que pretende alcançar ou demonstrar? Trata-se de explicar um fenómeno científico, testar uma hipótese ou apresentar um conceito específico? A definição de um objetivo claro orientará a conceção da sua experiência.

> No nosso exemplo, o objetivo da experiência é proporcionar uma aula em que as diferenças de densidade são reveladas num conjunto colorido de amostras de açúcar e água.

> Esta experiência permite-lhe compreender o conceito de "densidade" e apreender o seguinte vocabulário: solução miscível / imiscível, solução homogénea / heterogénea.

#### - **4) Planear a experiência**

Divida a sua experiência em etapas fáceis de gerir. Identifique os materiais e o equipamento necessários, o procedimento a seguir e as variáveis que vai manipular ou observar. Certifique-se de que a experiência é segura, viável e adequada para gravação em vídeo.

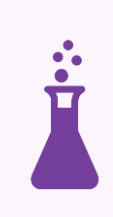

Para o nosso exemplo, em primeiro lugar, é uma experiência muito visual porque é colorida, mas também é muito simples de realizar. Além disso, o material não é difícil de encontrar:

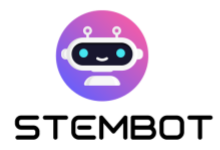

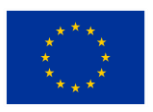

- 6 copos ou chávenas
- Água quente 1L
- Açúcar 100g e uma colher de chá
- Corante alimentar 6 cores
- Uma seringa ou pipeta
- Um recipiente alto, fino e transparente

E vemos, com o equipamento necessário, que não se trata de uma experiência com riscos (sem produtos químicos ou ferramentas perigosas).

#### **As etapas devem ser escritas de forma muito clara:**

- **PASSO 1**: Encher cada um dos seis copos com água quente.
- **PASSO 2**: Utilize pastilhas de corantes ou corantes alimentares para tingir a água de uma cor viva diferente em cada copo. Mexa bem.
- **PASSO 3**: O primeiro dos seis copos será apenas água colorida sem açúcar. A segunda cor recebe uma colher de chá redonda de açúcar. A terceira cor recebe duas colheres de chá redondas de açúcar. A quarta cor recebe três colheres de chá e assim por diante até cinco colheres de chá de açúcar no último copo. Mexa a solução em cada copo até o açúcar estar completamente dissolvido.
- **PASSO 4**: Pega na seringa e deita um pouco de líquido no copo que contém mais açúcar. Esvazie o líquido da seringa para o recipiente transparente. Repita a operação com os outros copos. Quando esvaziar a outra seringa no recipiente transparente, faça-o com cuidado para que os líquidos não se misturem demasiado.
- **Etapa 5**: Fez uma coluna de densidade de água açucarada, um arcoíris de açúcar!

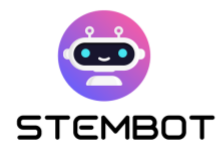

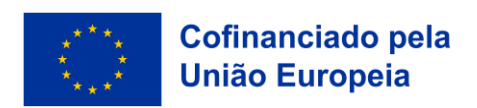

#### - **5) Desenvolver uma narrativa**

Para criar um vídeo cativante, pense em como pode contar uma história através da sua experiência. Pense em incorporar elementos como uma introdução, uma explicação dos princípios científicos envolvidos, a experiência propriamente dita, a análise dos dados e uma conclusão. Esta estrutura narrativa manterá os espectadores interessados durante todo o vídeo.

Para dar um contexto mais tangível à experiência, é vantajoso aprofundar as várias aplicações práticas do conceito na vida quotidiana dos alunos/das alunas. Isto pode ajudar a colmatar a lacuna entre a teoria e a relevância no mundo real, tornando a experiência mais cativante e relacionável para eles.

> No nosso exemplo, começamos o nosso vídeo com uma frase introdutória dinâmica, concebida para motivar o aluno/a aluna desde o início, enquanto mostramos o equipamento simples que terá de utilizar.

Para um exemplo concreto deste conceito, o exemplo mais impressionante é o do barco. Como pode um objeto tão pesado manter-se na água?

#### - **6) Preparar a experiência**

Monte o equipamento necessário, prepare os materiais e certifique-se de que dispõe de um local adequado para a gravação. Teste a experiência com antecedência para se certificar de que funciona como esperado e ajuste as variáveis ou parâmetros, se necessário.

É uma boa ideia preparar material extra para o caso de algo correr mal.

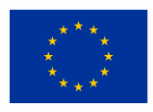

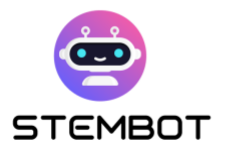

No caso do nosso exemplo, demorámos algum tempo com a montagem e, em particular, com a iluminação: **como o objetivo era mostrar água colorida, tivemos de ter muito cuidado com o aspeto final do vídeo**.

Além disso, realizámos a experiência várias vezes antes de começar a filmar.

#### - **7) Registar a experiência**

Utilize equipamento de gravação de alta qualidade, como uma câmara de qualidade, uma câmara fotográfica ou um smartphone, para filmar a experiência. Considere a possibilidade de utilizar vários ângulos de câmara, grandes planos e filmagens em câmara lenta para aumentar o apelo visual. Explique claramente cada fase da experiência, fornecendo informações relevantes e comentários interessantes. Encontrará mais informações sobre como gravar um vídeo no capítulo 2.

> Para o nosso exemplo de uma experiência de arco-íris de açúcar, utilizámos:

- uma câmara, uma GoPro para os close-ups (planos muito aproximados do objeto),
- e duas luzes suplementares para proporcionar a melhor iluminação possível para as soluções.

As locuções foram acrescentadas posteriormente: foram

gravadas com um microfone e um computador.

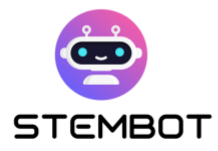

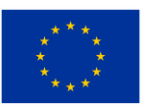

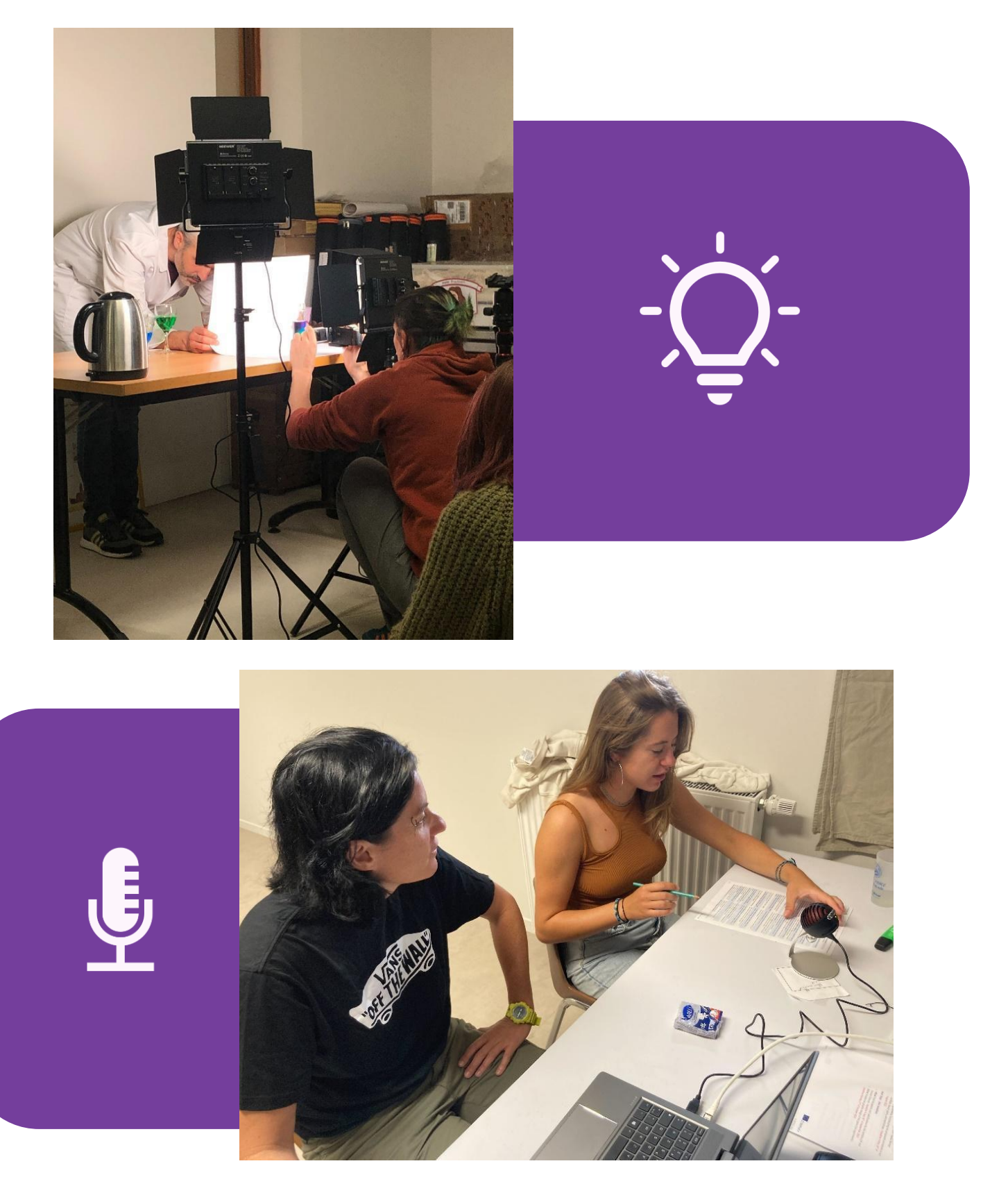

Figura 5 - Fotos Fermat Science

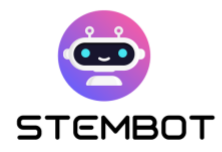

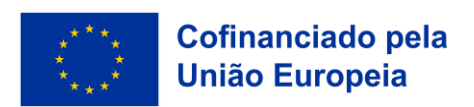

#### - **8) Editar e otimizar o seu vídeo**

Depois de gravar a experiência, edite as imagens para criar um vídeo coerente e visualmente atrativo. Remova as partes desnecessárias, adicione legendas ou gráficos para realçar os pontos-chave e incorpore música de fundo ou efeitos sonoros para melhorar o visionamento da experiência. Tente encontrar um bom equilíbrio entre o conteúdo educativo e o valor de entretenimento.

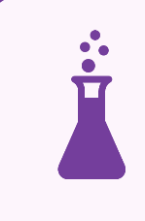

No nosso exemplo, tivemos de acelerar algumas partes da experiência para manter o vídeo interessante para os alunos/as alunas.

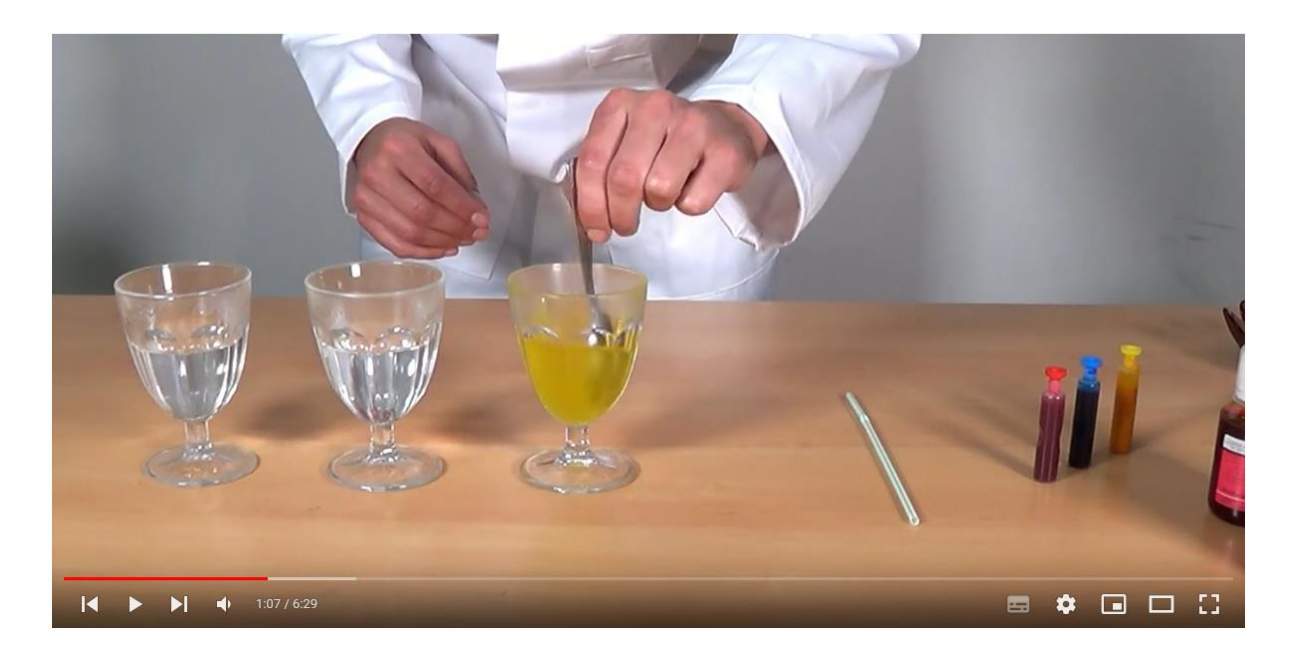

Figura 6 - Foto https://www.youtube.com/@stembot5383

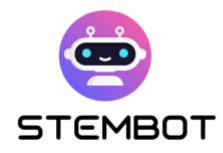

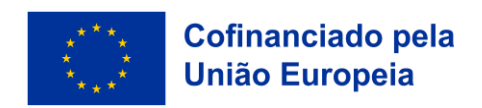

#### - **9) Finalizar e partilhar**

Após a edição, verifique o vídeo para detetar erros e inconsistências. Quando estiver satisfeito com o resultado, exporte-o num formato adequado e partilhe-o em plataformas de partilha de vídeos, nas redes sociais ou no seu sítio Web pessoal para chegar ao seu público-alvo.

Não se esqueça de dar prioridade à segurança ao longo da experiência e de garantir que os espectadores compreendem os potenciais riscos envolvidos. Além disso, considere a possibilidade de incluir avisos no vídeo, se necessário.

> No nosso exemplo, o vídeo foi distribuído através do canal YouTube do projeto e divulgado graças à distribuição do projeto em toda a Europa.

Mas antes disso, não hesitámos em partilhá-lo com os nossos parceiros, os membros das nossas estruturas... e até o mostrámos num festival de ciência em Beaumont-de-Lomagne (França).

Está orgulhoso do seu vídeo experimental? Então, não hesite em falar dele às outras pessoas!

Seguindo estes nove passos, pode inventar e criar uma experiência envolvente que irá cativar o seu público e fornecer-lhe conteúdos educativos valiosos, como esperamos ter feito com o nosso vídeo sobre densidade de cor.

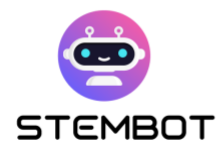

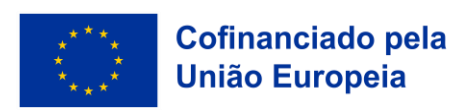

# <span id="page-22-0"></span>**Capítulo 2: Como criar um vídeo da sua experiência - Da filmagem à publicação**

# <span id="page-22-1"></span>**Planear o vídeo**

### **Definir os objetivos do vídeo**

Antes de filmar, é importante clarificar o objetivo do seu vídeo.

No nosso caso, ao filmar os vídeos da experiência STEMbot, o nosso principal objetivo era demonstrar a experiência da forma mais clara possível, para que os espectadores do vídeo soubessem exatamente como realizar uma experiência por si próprios sem quaisquer dúvidas. Outros objetivos incluíam fornecer uma breve explicação do resultado da experiência e envolver os espectadores no vídeo.

#### **Esboçar o cenário**

Crie um cenário ou um esquema para organizar a estrutura do seu vídeo.

#### - **A parte principal - Realização de uma experiência**

Delinear os pontos-chave, as cenas e as transições. Antes de filmar, tente realizar a experiência em direto para identificar quaisquer pontos problemáticos. Resolva os problemas identificados antes de filmar, para evitar ter de filmar tudo de novo.

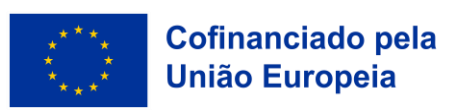

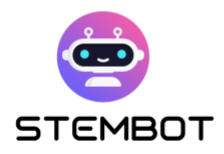

Para cada secção, para além dos passos da experiência que vai realizar, escreva o material de que necessita nesse momento. Desta forma, será mais fácil acompanhar o registo e preparar o material necessário para essa parte da experiência. Muitas vezes, precisamos de muito material para toda a experiência, o que pode ocupar toda a mesa. Para evitar isso, preparamos o material passo a passo e, quando já não precisarmos dele, retiramo-lo da mesa.

Especifique os passos da experiência que serão registados em conjunto. Divida a experiência em várias secções mais curtas, porque desta forma, se algo correr mal, pode facilmente repetir apenas essa secção; não será necessário repetir toda a experiência. Ao planear a sua experiência, encontre pontos de interrupção naturais para dividir a experiência em várias partes mais pequenas.

Além disso, pense antecipadamente nos planos (ou "ângulos") que pretende realçar mais (planos muito aproximados do objeto, títulos no vídeo para que a informação seja apresentada de forma mais precisa ou realçada).

Se planeia gravar mais vídeos com o mesmo objetivo (mais experiências, por exemplo), tem de decidir se quer que sejam uniformizados. Nesse caso, tal como nos vídeos STEMbot, é adequado definir os marcadores como breves instruções para a gravação de vídeos. Os marcadores também podem ser utilizados como dicas para criar vídeos de experiências educativas e claramente instrutivas:

### Exemplo: **Os marcadores utilizados para filmar vídeos STEMbot:**

- Mostrar apenas as mãos do meio do peito para baixo, sem se ver o rosto.
- Utilizar um fundo branco.
- Utilizar uma mesa branca ou com aspeto de madeira.

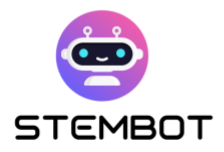

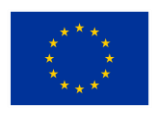

- A pessoa que está a ser registada não deve ter verniz nas unhas nem jóias nas mãos.
- Utilizar dois ângulos de câmara, dependendo da experiência; um como vista frontal e outro para planos aproximados - se for necessário mostrar algumas medidas ou pormenores.

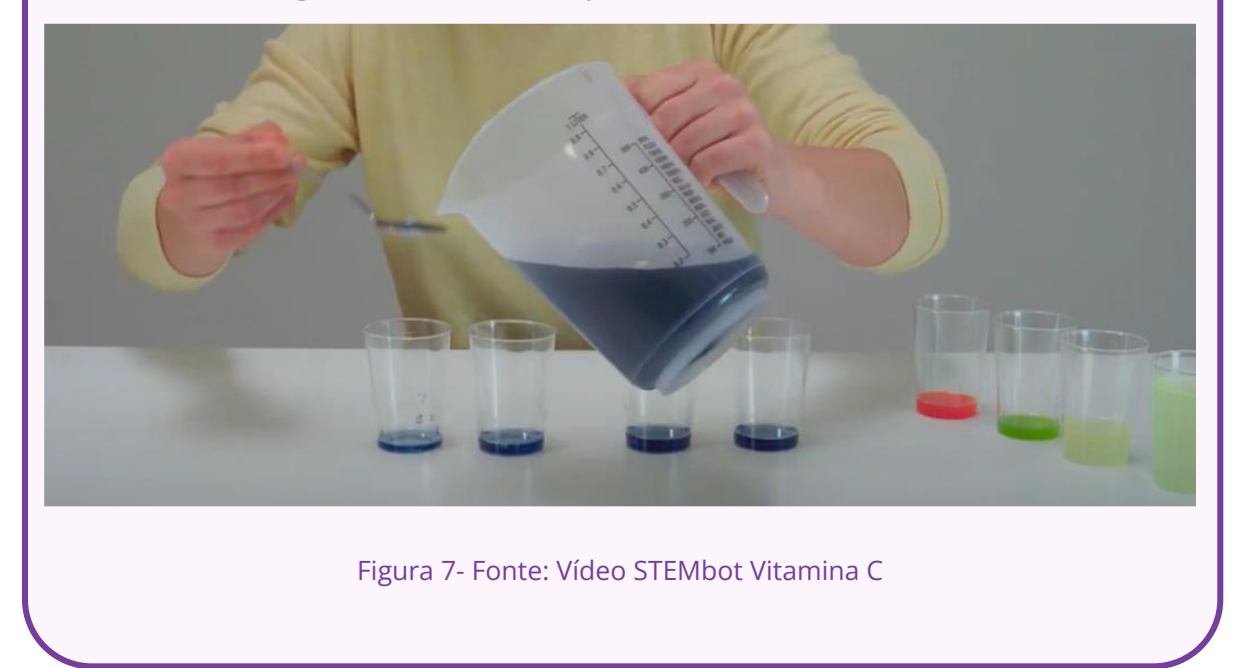

#### - **A versão final do vídeo editado**

Antes de filmar, é necessário pensar no aspeto do vídeo acabado. Isto é útil quando se pretende incluir diapositivos/filmagens especiais, por exemplo, filmagens do material necessário, filmagens do produto final, etc. Quando souber como o vídeo vai ser montado, saberá de que planos vai precisar. Inclua estes planos no seu cenário.

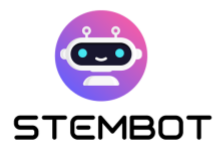

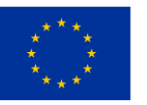

#### **Exemplo: O modelo para gravação, utilizado no STEMbot**

- Diapositivo de título, apresentando o produto final da experiência (1)
- Todos os materiais necessários sobre a mesa (2)
- Fazer a experiência (3)
- Diapositivo com informações sobre como pedir ao chatbot uma formação científica (4)

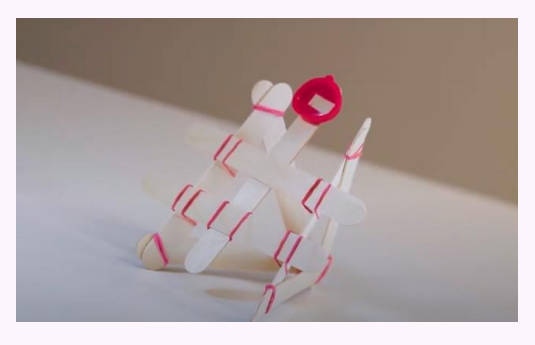

1 - Diapositivo de título 2 - Materiais

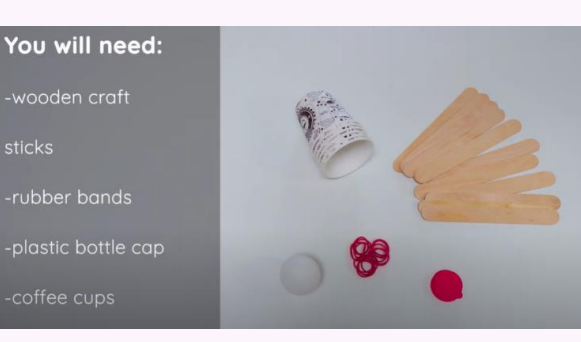

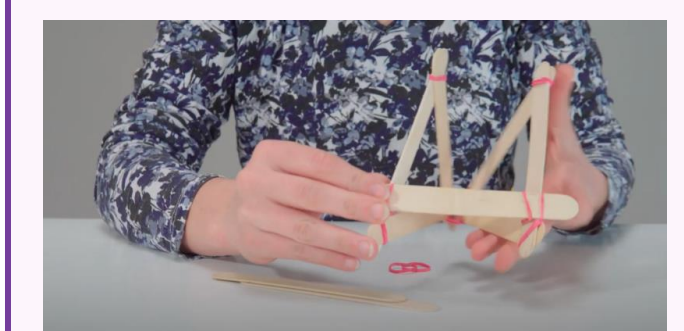

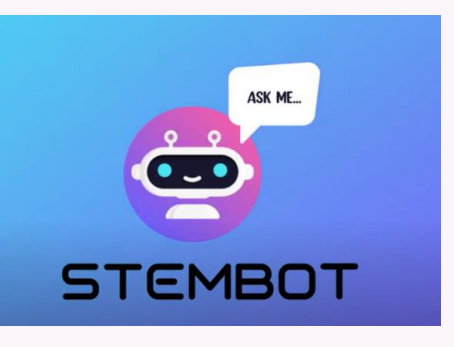

3 - Experiência 4 – Diapositivo final

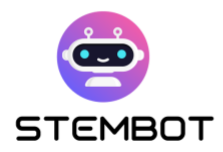

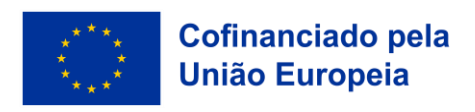

### <span id="page-26-0"></span>**Preparação de ferramentas e materiais**

Antes de filmar, certifique-se de que tem todo o equipamento e materiais necessários prontos. Verifique se os materiais da experiência estão em boas condições e se foram preparados com antecedência. No parágrafo seguinte, encontra algumas dicas e opções de ferramentas e materiais que pode utilizar no processo de gravação de vídeos.

#### **Equipamento: Câmara, luzes, microfone**

#### - **1. Câmara**

Os vídeos podem ser gravados através de diferentes tipos de câmaras: uma câmara integrada no computador portátil, uma câmara Web externa, uma câmara de smartphone ou uma câmara DSLR (Digital Single Lens Reflex; câmara reflex monobjetiva digital em português). A qualidade da gravação depende do tipo de câmara e do seu desempenho. As especificações mínimas para gravar o seu vídeo são 1080p (o que significa que o tamanho do ecrã é 1080×1920 pixels, considerado de alta definição) e 30 fps (o que significa 30 fotogramas por segundo, quadros por segundo ou ainda frames por segundo; abreviado como qps/fps).

Para filmar os vídeos da experiência, recomendamos vivamente a utilização de uma câmara DSLR, embora uma câmara Web externa ou a câmara do seu telemóvel também possam funcionar, dependendo do seu orçamento e do que tem disponível. A câmara incorporada no computador portátil não é adequada devido ao seu fraco desempenho, que se reflete numa qualidade inferior, e à sua falta de portabilidade, que dificulta a captação de diferentes ângulos de gravação.

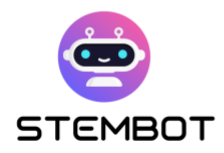

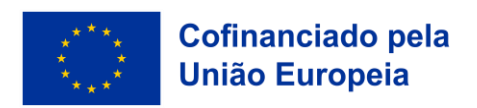

Para gravar com qualquer uma das câmaras acima mencionadas, é necessário um suporte adequado: arranje um tripé para o efeito. Desta forma, será possível efetuar gravações de qualidade sem distrações de vibração.

#### **Câmara Web externa**

Uma câmara Web externa pode ser a opção mais fácil para gravar as experiências. Podem ser ligadas ao seu computador portátil e proporcionam uma qualidade de imagem muito superior à da maioria das câmaras integradas nos computadores portáteis. Algumas câmaras Web podem gravar em 4K e podem ser montadas num tripé, bem como no seu computador portátil ou de secretária. Ao procurar a câmara Web externa certa, certifique-se de que consegue gravar em, pelo menos, 1080p a 30 fps.

#### **Smartphone (iPhone, Android)**

A maioria dos smartphones está equipada com câmaras de alta qualidade. No entanto, tenha cuidado, pois o seu telemóvel pode não ter armazenamento suficiente para gravar toda a experiência. Por exemplo, 1 hora de vídeo gravado com as definições de 1080p a 30 fps ocupa 7,6 GB de dados! Dependendo do modelo e da marca do telemóvel, é possível aumentar o armazenamento com um cartão microSD. Os telemóveis também podem sobreaquecer se estiver a gravar durante longos períodos de tempo.

#### **DSLR (Digital Single Lens Reflex/câmara reflex monobjetiva digital)**

As câmaras DSLR podem gravar imagens nítidas e de alta definição com cores reais. Se estiver a utilizar uma DSLR, também vai precisar de um tripé para montar a câmara, bem como de um cartão SD para gravar o vídeo. Esta é a configuração que escolhemos para as gravações dos vídeos STEMbot.

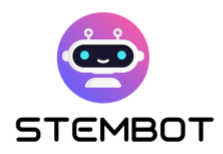

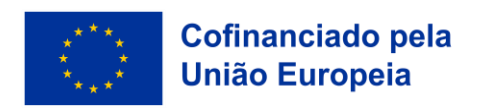

Se pretender gravar diretamente da câmara para o seu computador portátil, necessitará de um cartão de captura de vídeo, de USB para HDMI, juntamente com os cabos USB e HDMI adequados para ligar a câmara ao computador. Verifique se esta opção existe na sua câmara e obtenha o software correspondente.

Se não estiver a gravar no seu computador portátil, como mencionado acima, também precisará de um cartão SD para inserir na câmara e gravar o seu vídeo. Após a filmagem, o cartão pode ser inserido no computador para transferir o vídeo. Recomenda-se que o cartão tenha espaço de armazenamento suficiente (pelo menos 64 GB) e seja suficientemente rápido para que os dados sejam gravados nele (velocidade de 90 MB/s).

Se tiver a capacidade (e o espaço de armazenamento) no seu dispositivo para gravar em 4K, é uma boa opção. Quanto maior for a definição da gravação, mais nítida será a imagem para os espectadores do seu vídeo.

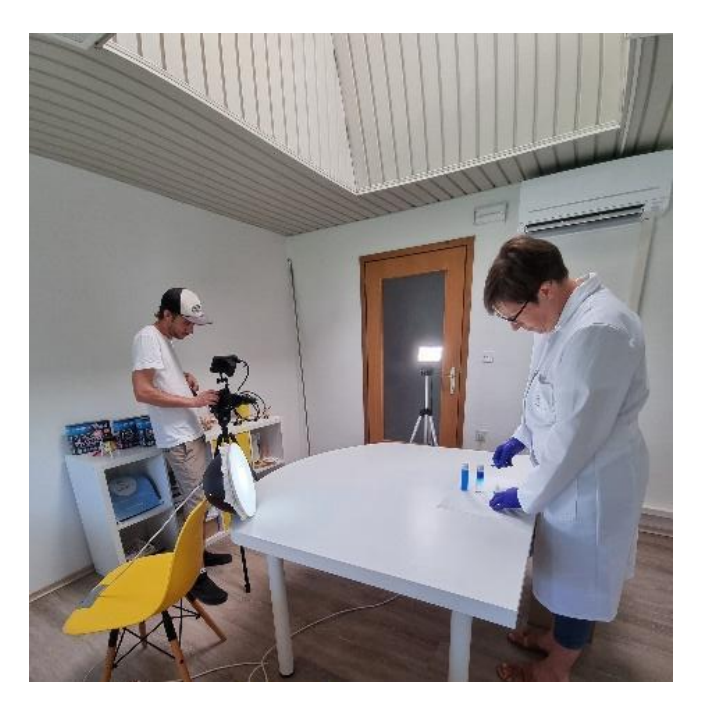

Figura 8 - Experiência de gravação. Fonte: Arquivo GoINNO

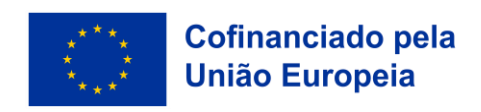

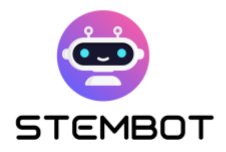

#### - **2. Luzes**

Ao gravar um vídeo, é importante ter a iluminação adequada. Lançar sombras ou lavar algo com demasiada luz pode afetar negativamente a qualidade do seu vídeo. Para os vídeos de experiências, pode utilizar as luzes de estúdio adequadas, mas outra iluminação adequada também deve funcionar bem.

Certifique-se de que tem muitas luzes acesas, para ajudar a evitar uma imagem escura ou granulada na sua câmara. Certifique-se de que não existem janelas atrás de si e da sua experiência - a maior parte da luz deve entrar na sala apontando na sua direção e afastando-se da câmara. Para além da luz ambiente, também vai precisar de luz direta - a luz que aponta diretamente para o seu objeto. Se utilizar apenas a luz ambiente, é provável que veja grandes sombras na sua gravação. Algumas luzes diretas eliminam essas sombras e iluminam a imagem.

Num vídeo de gravação de experiências, o foco está normalmente numa atividade, realizada numa mesa. Para este tipo de vídeo, recomendamos um design de iluminação de três pontos, colocando duas luzes de cada lado do seu objeto em ângulos de 45 graus e uma terceira atrás ou acima do seu objeto. Este design acrescenta dimensão e modera as sombras e o contraste, mas continua a separar o objeto do fundo.

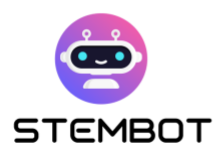

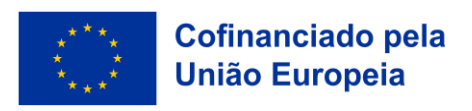

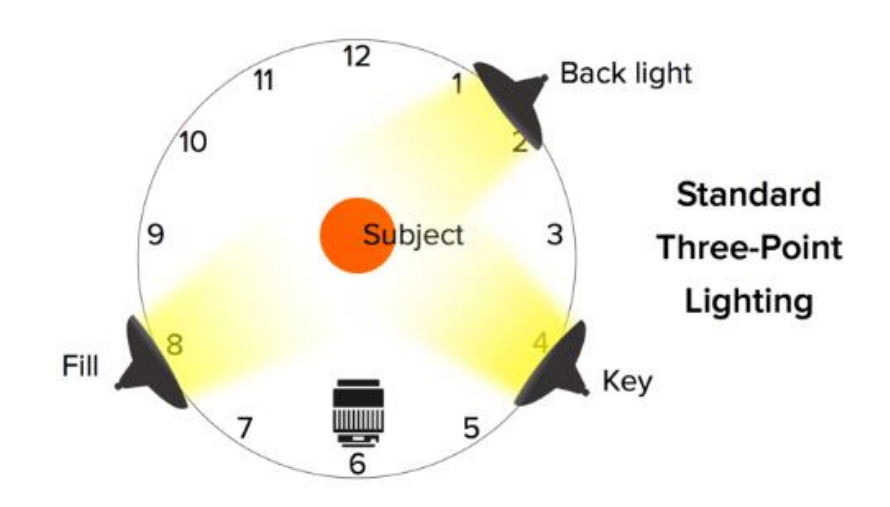

Figura 9 - Fotografia: Iluminação de três pontos. Fonte: [https://www.techsmith.com/blog/diy](https://www.techsmith.com/blog/diy-recording-studio/)[recording-studio](https://www.techsmith.com/blog/diy-recording-studio/)

Quanto ao equipamento de iluminação comum, existem opções de iluminação económicas, de gama média e dispendiosas; escolha em função das suas necessidades e do seu orçamento.

#### - **3. Microfones**

O áudio é fundamental para o seu vídeo; por isso, é importante escolher um microfone adequado que proporcione a melhor qualidade de áudio com o seu vídeo. Dedique algum tempo a encontrar o microfone certo para obter os melhores resultados.

Para os vídeos que fizemos para o STEMbot, as locuções foram a única forma de incluir áudio nos vídeos para o STEMbot, uma vez que precisávamos que fosse traduzível e o áudio gravado durante a filmagem não oferece flexibilidade suficiente para isso. Por conseguinte, precisávamos de um microfone adequado para gravar locuções.

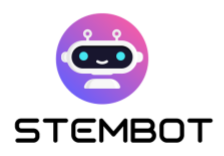

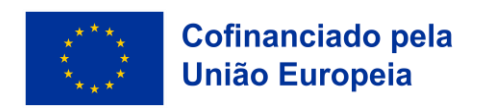

Existem vários tipos de microfones que servem diferentes objetivos. A escolha do microfone depende da forma como vai gravar o vídeo. Se vai gravar áudio juntamente com o vídeo, deve ter um microfone que o permita e que esteja ligado à câmara. No entanto, se vai gravar uma locução que depois vai adicionar ao vídeo, é melhor escolher um microfone adequado para gravar apenas áudio, como fizemos nos vídeos de experiências STEMbot.

A maior parte dos microfones utilizados para gravação de locução dividem-se em duas categorias básicas: microfones dinâmicos e microfones de condensador. Um microfone dinâmico utiliza o eletromagnetismo para converter o som num sinal elétrico. É menos sensível e capta menos detalhes do que um microfone de condensador, pelo que tende a ser utilizado para atuações ao vivo e não para gravações em estúdio. Também é adequado para gravações em estúdios domésticos, se estes não forem perfeitamente insonorizados, uma vez que um microfone dinâmico pode reduzir a quantidade de ruído de fundo estranho. Outra opção é um microfone de condensador, que responde a vibrações de áudio utilizando placas de condensador. Permite a produção de áudio altamente distinto com pouco ruído próprio, o que torna um microfone de condensador ideal para a gravação de áudio em estúdios com uma insonorização ótima.

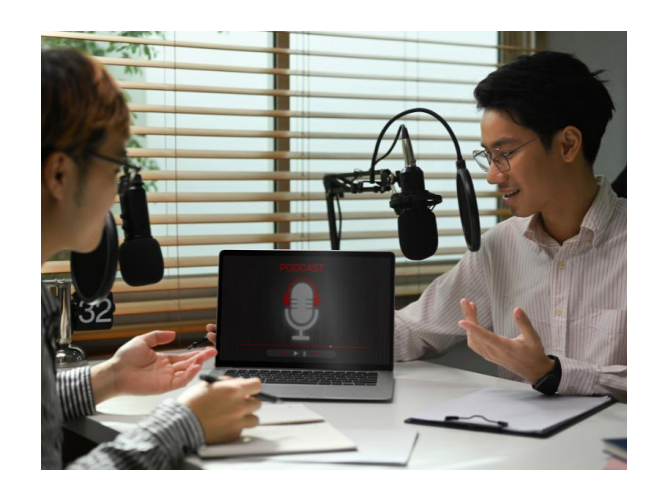

Figura 10 - Gravação de voz-off. Fonte: Fotos do Canva

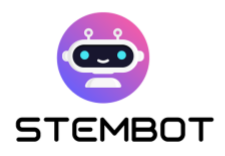

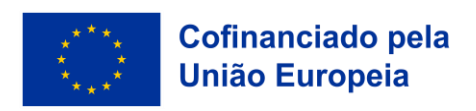

A outra opção que pode escolher é a forma como o microfone é ligado ao seu computador. Se escolher o microfone USB, pode ligá-lo diretamente ao seu computador através do conhecido cabo USB. Os cabos XLR são outros cabos de microfone comuns, apesar de transmitirem um sinal analógico e, por isso, não poderem ser ligados diretamente a um computador, sem a necessidade de uma interface de áudio adicional e separada. Os microfones USB tendem a ser construídos com hardware mais barato que produz ruído próprio e diminui a qualidade da gravação, no entanto, são uma opção consideravelmente mais económica.

Utilize um microfone que se adapte às suas necessidades e ao seu orçamento. Teste-o e não se esqueça de que as características do ambiente e da fala são cruciais para a melhor captação de voz (área tranquila, fala clara...). Algumas ferramentas como o Adobe Enhance podem ajudar se não obtiver a qualidade que esperava.

#### **Materiais para a experiência**

Prepare todos os materiais necessários para gravar uma determinada experiência num local próximo, de modo a poder ir buscá-los facilmente e utilizá-los durante a gravação.

Já no plano de filmagem, determina quais os materiais de que necessita para cada fotograma, de modo a poder organizá-los rapidamente como melhor lhe convier. Corrigir, preparar e mover materiais durante a própria gravação criará planos desnecessários na gravação, o que apenas confundirá o espetador. O nosso objetivo é a gravação mais limpa e precisa, sem planos desnecessários, o que resulta de uma preparação correta e sistemática do material.

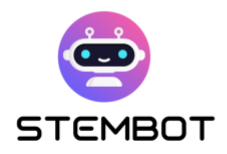

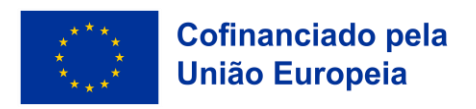

Se quiser mostrar uma imagem de todos os materiais necessários para a experiência na gravação, faça-o no início da gravação, porque no final da gravação já terá utilizado os materiais e estes já não estarão no seu estado original.

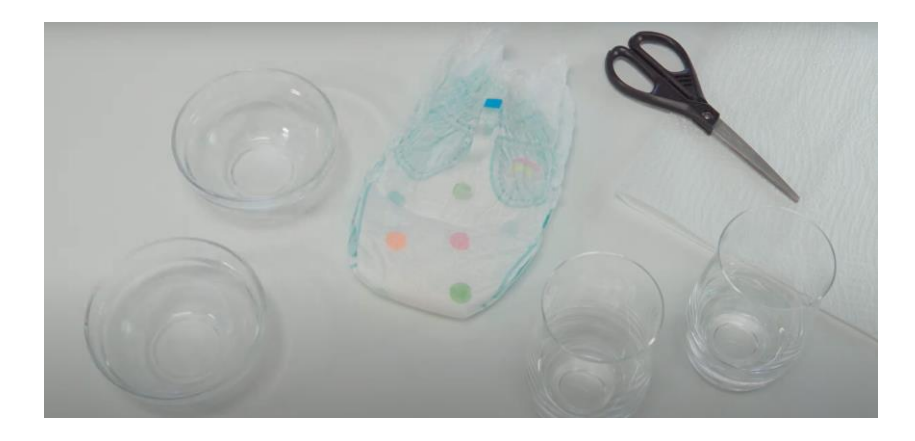

Figura 11 - Fotografia: Material sobre a mesa. Fonte: Vídeo da experiência STEMbot - Hidrofilicidade

### **Espaço para a gravação**

Como fundo, é conveniente utilizar uma parede branca ou algo monocromático. Desta forma, a sua experiência estará no centro da ação; um fundo demasiado intenso pode tornar-se uma distração.

Além disso, um fundo de ecrã verde pode ser útil, uma vez que permite substituir o fundo real por um fundo digital, misturando-o com o sujeito. Um exemplo comum é o segmento de meteorologia nas notícias, com o meteorologista em frente a um mapa. Pode criar um ecrã verde utilizando um tecido barato para criar um pano de fundo. Certifique-se apenas de que ilumina o sujeito separadamente do fundo e que este se encontra suficientemente afastado do ecrã verde para poder ser facilmente eliminado na pós-produção.

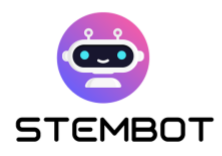

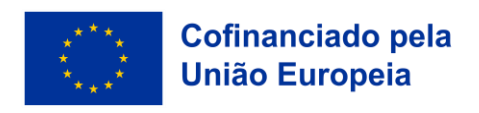

A sala deve ser adequadamente iluminada. Se também quiser gravar som, a sala deve ser silenciosa e estar devidamente equipada para evitar ecos, etc. As características da sala ideal para a gravação de áudio serão discutidas na secção dedicada à locução, mais adiante. Nos vídeos STEMbot, uma vez que as locuções foram gravadas posteriormente num ambiente áudio ideal, a escolha da sala para filmar não teve qualquer impacto na qualidade áudio dos nossos vídeos.

# <span id="page-34-0"></span>**Medidas de segurança**

Para garantir a segurança, é importante seguir determinadas instruções de segurança e estar equipado com o equipamento de segurança adequado quando se trabalha com substâncias perigosas, incluindo quando se filmam experiências. Se o vídeo se destina a crianças, deve identificar claramente os passos em que é necessária a ajuda ou supervisão de um adulto. Usar equipamento de segurança adequado, como batas de laboratório, óculos de proteção, luvas e qualquer outro equipamento de proteção necessário, de acordo com a natureza da experiência.

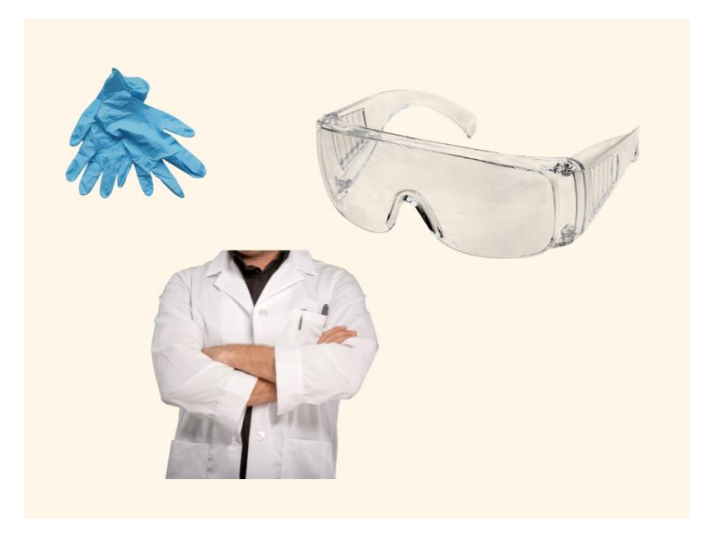

Figura 12 - Equipamento de segurança. Fonte: Canva

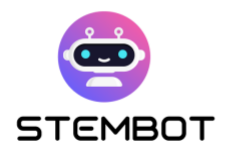

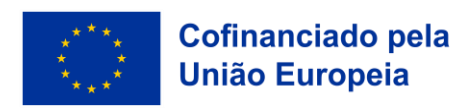

Prepare todos os materiais num local próximo para que estejam à mão durante a gravação. Desta forma, evita perigos desnecessários quando recolhe os materiais na área, na sala ou mesmo fora dela. Caso contrário, poderá acabar por destruir frames da sua gravação, ou mesmo sofrer algum tipo de ferimento.

Antes de mais, se a experiência exigir medidas de segurança específicas, estas devem ser claramente indicadas no vídeo para os espectadores que queiram reproduzir a experiência em casa. Se o vídeo nunca deve ser reproduzido em casa, isso também deve ser claramente indicado.

É necessário ter cuidado extra ao manusear produtos químicos, coisas quentes como água quente, metal aquecido, etc., fumo, fogo (se tiver sensores de fumo na sala, deve evitar gravar experiências que captem fumo). É necessário pensar em tudo com antecedência e certificar-se de que evita situações desagradáveis durante a gravação.

# <span id="page-35-0"></span>**Preparar e gravar a locução**

#### Porquê utilizar locuções?

Durante a gravação das experiências, descobrimos que a gravação do áudio sob a forma de uma narração funciona melhor. A locução permite que o narrador forneça uma explicação clara e concentrada da experiência. Isto pode ser especialmente importante quando estão a ser discutidos procedimentos ou conceitos complexos, uma vez que permite ao narrador articular cuidadosamente cada passo e dirigir a atenção dos espectadores para aspetos específicos da experiência. Ao narrar o que está a acontecer no ecrã, o narrador pode orientar os espectadores para que prestem atenção a detalhes importantes ou observações-chave. As locuções proporcionam flexibilidade no
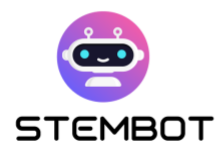

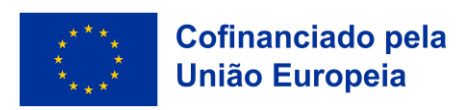

processo de edição. Se for cometido um erro durante a filmagem, é muitas vezes mais fácil regravar a narração separadamente dos visuais, permitindo uma edição mais suave e um produto final mais polido. No STEMbot, também utilizámos a locução como uma forma adequada de traduzir todas as experiências. Com a tradução das locuções, não foi necessário gravar o vídeo várias vezes em diferentes línguas. Gravámos um vídeo e depois fornecemos 6 versões diferentes de locuções em 6 línguas diferentes, que foram adicionadas adicionalmente à experiência de vídeo. Para a tradução, utilizámos modelos, o que facilitou a edição, eliminando a necessidade de o editor conhecer a língua que está a ser tratada. Os vídeos de experiências envolvem frequentemente algum ruído de fundo, o que pode dificultar a captação de áudio nítido durante a filmagem. As locuções podem ser gravadas num ambiente controlado e silencioso, garantindo que a narração é clara e sem interferências. Além disso, proporcionam consistência na apresentação. Diferentes segmentos ou tomadas (trechos) podem ser gravados e editados em conjunto sem problemas para manter um tom e um ritmo consistentes ao longo do vídeo e dar um toque profissional aos vídeos de experiências.

As locuções são gravadas separadamente da experiência, normalmente depois de a própria experiência ter sido gravada e editada. O guião da locução é escrito enquanto se observa o vídeo finalizado. Este é depois lido, gravado e adicionado ao vídeo. O narrador deve ter um estilo de fala claro e cativante, e o guião deve ser bem escrito e informativo. É essencial sincronizar a narração com os efeitos visuais para garantir uma experiência de visualização coesa e cativante.

As locuções também podem ser gravadas com microfones de computador ou de telefone, mas o mais adequado é utilizar um microfone profissional. A gravação

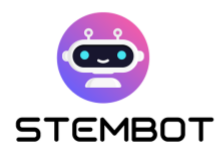

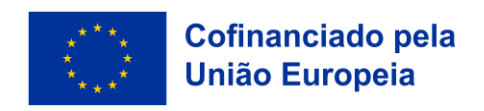

deve ser feita num local muito calmo, encontrando a distância adequada do microfone e falando claramente.

Para fazer a melhor gravação de áudio, é necessário tornar o ambiente insonorizado. No processo de edição é quase impossível corrigir problemas de áudio. Verifique se há ruídos fortes provenientes de outras divisões ou do exterior. O áudio ruidoso distrai muito os telespectadores. Além disso, os "zumbidos" ou zumbidos silenciosos provenientes de computadores, aparelhos de ar condicionado ou do trânsito também distraem. Os sons mais calmos e consistentes são mais fáceis de editar do que os ruídos altos, mas é melhor evitá-los. Antes de começar, faça uma gravação de teste para ver se o seu áudio tem muito eco (ou "reverberação"). Se for esse o caso, coloque alguns cobertores ou tapetes de ioga no chão e nas paredes ou invista em painéis profissionais de insonorização.

# **Iniciar a gravação do vídeo**

Eis os nossos últimos conselhos antes de começar a gravar:

**Verificar**, mais uma vez, **o material e o equipamento preparados.** 

Veja o **plano de gravação e encontre uma pessoa que o/a apoie**. Isto fará com que a gravação seja mais fluida e rápida.

# **Preparar o cenário.**

Mais uma vez, sublinhamos o que foi dito na página 31: uma iluminação adequada é crucial para a qualidade visual do seu vídeo. Descurar este aspeto e confiar apenas na luz ambiente pode resultar em grandes sombras

**37**

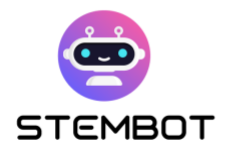

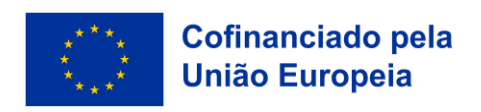

perturbadoras que aparecem na sua gravação. Recomenda-se uma iluminação em três pontos.

Em todas as secções, certifique-se de que não está a bloquear a visão da experiência com o seu corpo ou outro equipamento.

> Ao filmar as experiências STEMbot, era importante focar o meio do peito e as mãos da pessoa que estava a realizar a experiência.

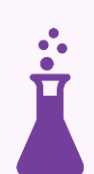

g

Para tal, recomendamos a instalação da câmara a esta altura. Além disso, certifique-se de que posiciona a câmara a uma distância que permita algum espaço de manobra em ambos os lados da imagem. Isto evitará que se corte acidentalmente qualquer parte importante da experiência.

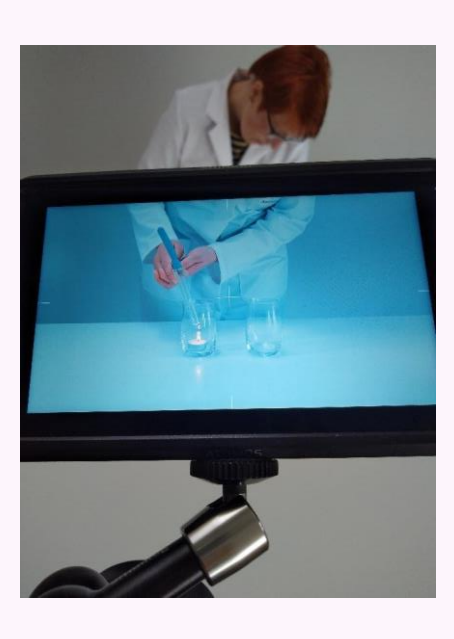

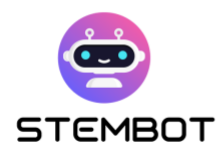

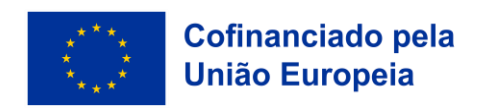

# **O enquadramento**

O que é importante deve estar bem visível no enquadramento. Por exemplo, no nosso caso, o importante era a execução da experiência - o posicionamento das mãos, o que e como a pessoa estava a manusear os materiais para alcançar o resultado da experiência.

Tecnicamente, há um número infinito de planos que se podem tirar com uma câmara. Queremos limitar os ângulos para alcançar a pureza e a clareza do que é mostrado no vídeo. Existem três tipos principais de planos, e cada plano funciona melhor em situações diferentes, pelo que tem de escolher o que quer mostrar ao público com ele. Um plano geral destina-se a situações em que várias pessoas estão no enquadramento ou em que se pretende mostrar o ambiente no enquadramento. O plano aproximado, conhecido como "close up", é ideal para filmagens muito focadas. O plano médio é algo entre o plano geral e o plano aproximado e pode funcionar para quase todos os tipos de vídeo.

#### **Exemplo do STEMbot - Tipos de enquadramento**

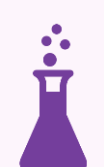

Nos vídeos STEMbot, utilizámos 2 tipos de planos (planos médios e planos aproximados).

Médios para mostrar a atividade nas experiências, as etapas e os planos aproximados para os pormenores e as informações importantes.

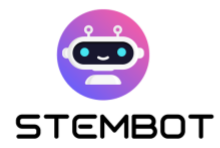

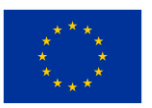

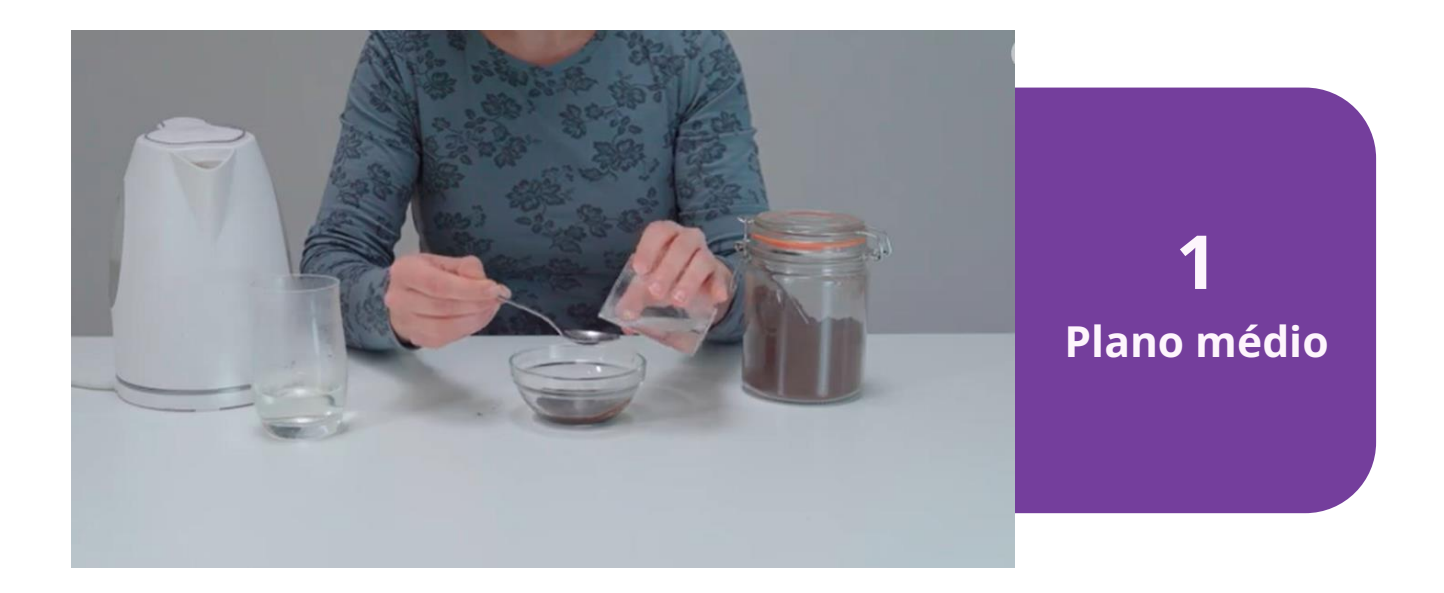

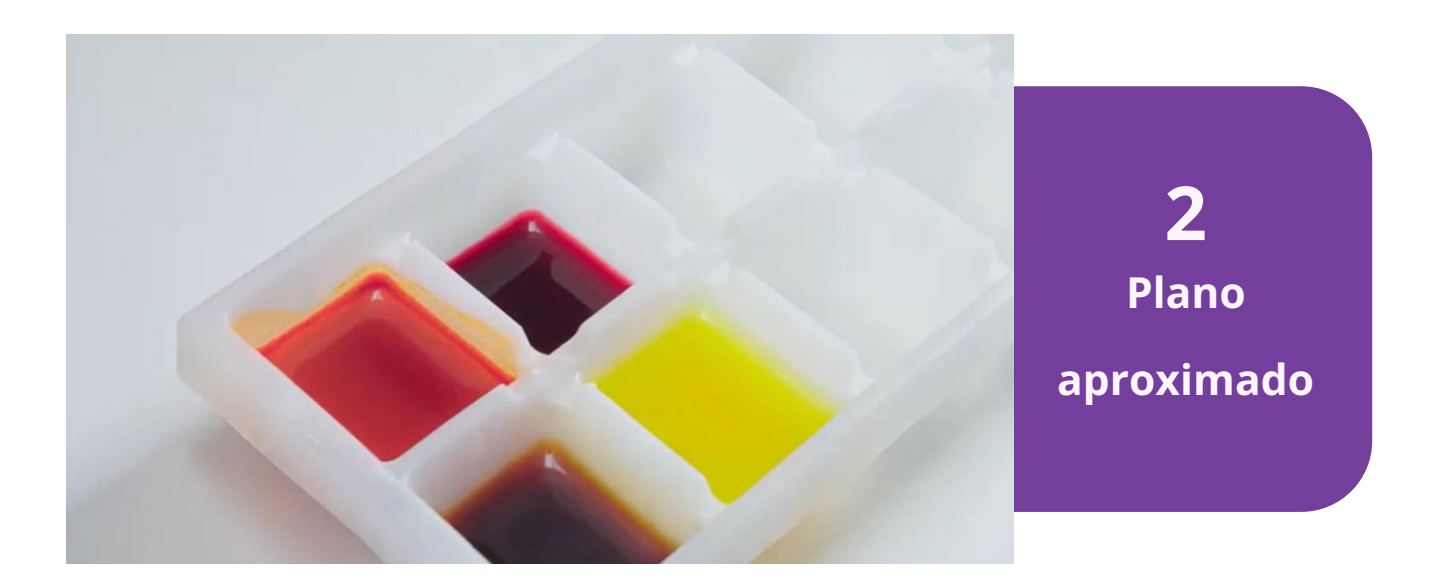

Figura 14 - Fonte: Vídeo da experiência STEMbot - Coloração natural.

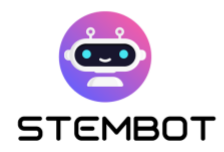

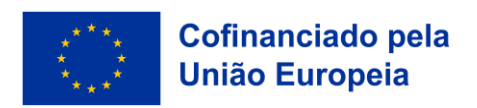

# **Editar o seu vídeo**

Para editar vídeos, podemos utilizar diferentes programas, desde os mais simples aos mais complexos.

Dependendo do tipo de câmara utilizada, o ficheiro de vídeo pode ter de ser convertido para um formato legível. Se o ficheiro de vídeo terminar em .mp4, .mov, .avi ou .m4a, não é necessário converter o vídeo e pode saltar o passo seguinte. As câmaras Web, os smartphones e a maioria das DSLR gravam em .mp4 ou .mov; provavelmente, só precisará de converter o vídeo se estiver a gravar com uma câmara de cinema de alta qualidade.

Depois de reunir todas as suas filmagens, pode importá-las para um software de edição de vídeo para implementar efeitos e funcionalidades adicionais para aperfeiçoar o seu conteúdo.

Pode escolher entre diferentes programas. Eis alguns dos programas de edição mais populares do mercado:

- O Adobe Premiere é amplamente utilizado, sobretudo porque combina funcionalidades robustas com uma interface fácil de utilizar.
- iMovie.
- Final Cut Pro. É um software de nível profissional que os estúdios de televisão e cinema utilizam e é um pouco complicado de utilizar em comparação com o iMovie ou o Adobe Premiere.
- Camtasia: Ideal para vídeos de screencast.

Com o software de edição, pode fazer algumas correções de cor no vídeo, adicionar gráficos no ecrã para ajudar as pessoas a acompanhar ou enfatizar pontos-chave, adicionar algumas imagens estáticas, alternar entre ângulos de

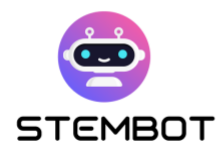

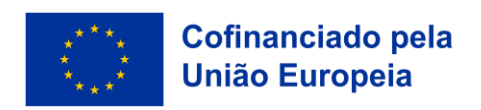

câmara, aumentar ou diminuir o zoom, adicionar "avanço rápido" se a duração de algumas ações na experiência for muito longa, cortar os "tempos mortos", adicionar música e editar a locução. O vídeo terá mais energia e vida com ações adicionais e distrações minimizadas.

Os nossos vídeos foram primeiramente gravados num modo sem conteúdo áudio, ou seja, sem som. Escolhemos a música que depois adicionámos ao fundo. A música deve ser adequada, nem demasiado lenta nem demasiado rápida, algo inspirador e agradável que chegue rapidamente ao ouvido. Preste atenção ao volume da música que coloca no vídeo. Tem de ser suficientemente alto para ser ouvido, mas não demasiado alto para interferir com a locução.

# **Exemplo de passos para editar vídeos de experiências STEMbot:**

Em primeiro lugar, o vídeo foi gravado e editado, sem áudio. Depois, escrevemos e gravámos o texto para a locução. Foi gravado numa só parte, depois cortámo-lo e ligámos as partes individuais às imagens relacionadas no vídeo. No passo seguinte, adicionámos uma locução ao vídeo.

Para facilitar o trabalho de todos os parceiros com as locuções traduzidas, uma vez que não compreendíamos todas as línguas individualmente, utilizámos as tabelas de modelos para a tradução. Assim, podíamos saber exatamente qual a frase que significava o quê e qual o seu lugar.

Por fim, adicionámos a música de fundo e o vídeo ficou pronto.

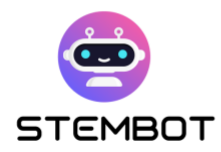

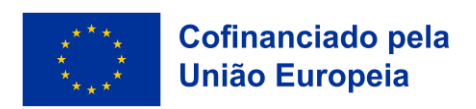

# **Alojar os seus vídeos**

Quando se trata de alojar vídeos para o seu chatbot, existem duas opções principais: alojar os vídeos diretamente na plataforma do chatbot ou utilizar plataformas externas de alojamento de vídeos. Existem muitas opções gratuitas. Aqui pode encontrar algumas das mais utilizadas: YouTube, Dailymotion, Vimeo, Facebook, WordPress Video Hosting, ou pagas, como Jetpack, Wistia, Spotlightr, Brightcove, SproutVideo, Uscreen.

O alojamento de vídeos numa plataforma externa tem as suas vantagens e considerações.

Plataformas como o YouTube e o Vimeo oferecem um amplo armazenamento para vídeos, permitindo-lhe carregar um grande número de vídeos sem preocupações de armazenamento. Além disso, oferecem funcionalidades como análise de vídeo, definições personalizáveis do leitor e opções de incorporação, aumentando o alcance e o envolvimento com o seu vídeo.

No entanto, a ligação externa é inevitável. Quando o vídeo é alojado numa plataforma externa, é necessário ligar o vídeo ao seu chatbot, o que pode ter um impacto ligeiramente negativo na experiência do utilizador. Além disso, potenciais distrações, como a inclusão de vídeos sugeridos ou anúncios após a reprodução, podem distrair os utilizadores do conteúdo do seu chatbot.

#### **Exemplo de alojamento no YouTube - vídeos STEMbot**

Os vídeos do STEMbot estão alojados no Youtube. Criámos um canal de vídeo STEMbot com 6 listas de reprodução diferentes, referentes a diferentes línguas. Cada lista de reprodução contém 20 vídeos diferentes.

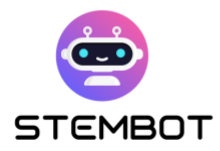

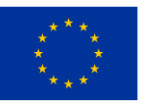

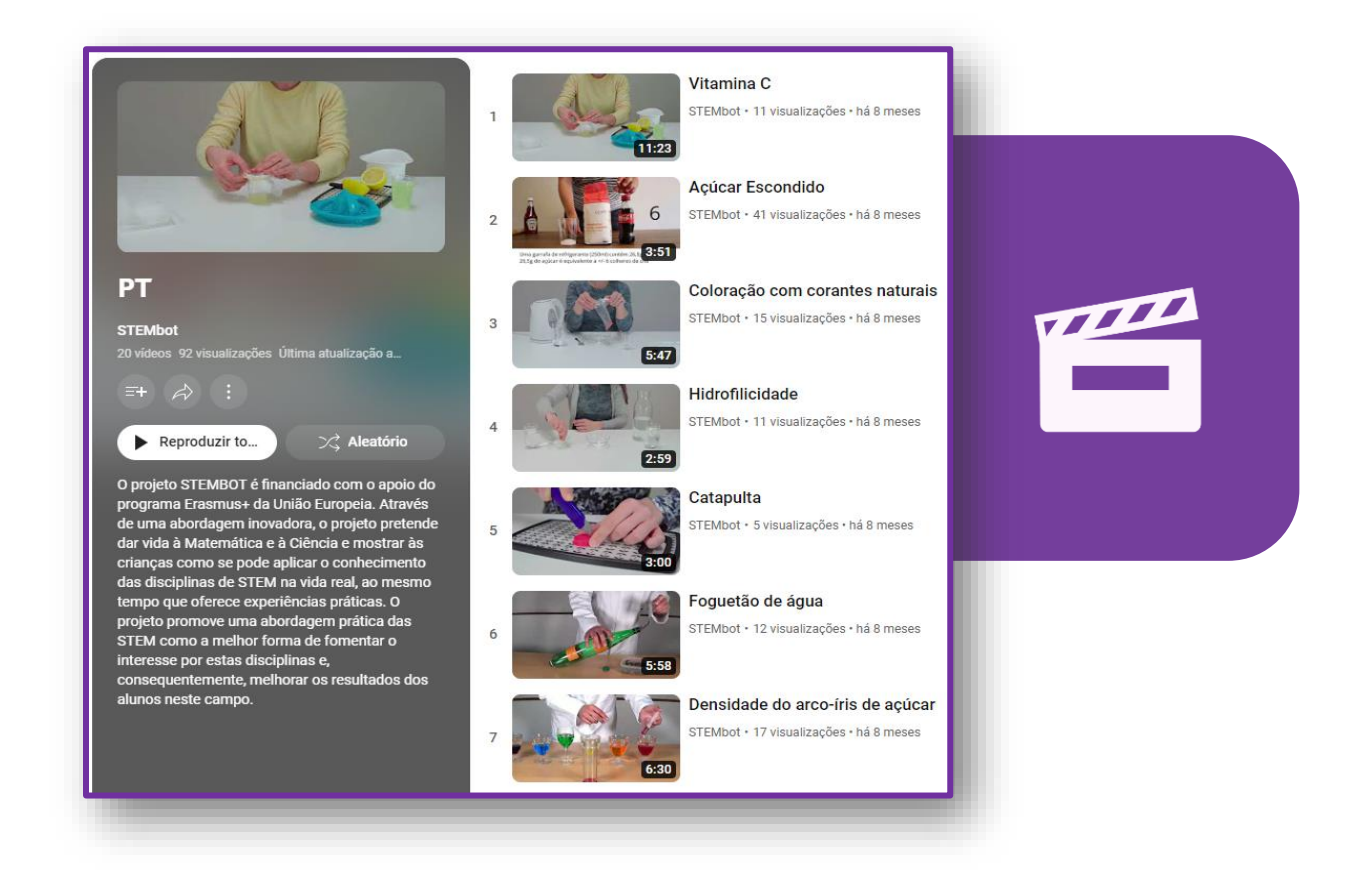

Figura 15 - Alojamento da lista de reprodução dos vídeos STEMbot no Youtube. Fonte: <https://www.youtube.com/@stembot5383/playlists>

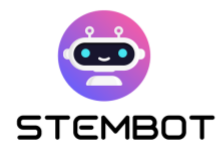

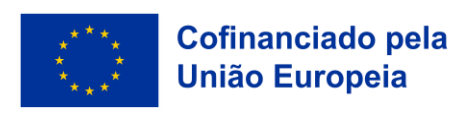

# **Capítulo 3: Como criar o seu chatbot com o Chatfuel**

# **O que é o Chatfuel (vantagens, desvantagens e alternativas)**

Chatfuel é a plataforma de criação de chatbots de fácil utilização desenvolvida pela Meta (a empresa-mãe do Facebook, Instagram e WhatsApp) para as suas aplicações de mensagens. Embora tenha sido concebido principalmente para as empresas melhorarem o envolvimento dos clientes, o Chatfuel é uma ferramenta versátil que pode ser utilizada eficazmente para criar chatbots para o ensino das STEM. Nesta secção, vamos explorar as vantagens e desvantagens do Chatfuel.

# **Vantagens do Chatfuel**

● **Facilidade de utilização**: Não são necessários conhecimentos de programação, o que o torna muito acessível a educadores e indivíduos com diferentes formações.

A sua interface visual intuitiva representa a lógica do chatbot através de uma série de caixas e setas interligadas, simplificando o processo de conceção das interações e fluxos do chatbot.

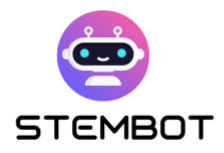

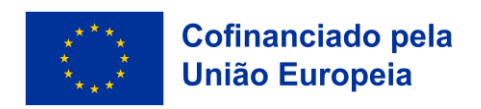

- **Facilidade de configuração**: A criação do chatbot é feita totalmente na Web, com o seu navegador Web normal. Não é necessário descarregar nenhum programa adicional.
- **Versatilidade e reprodutibilidade**: O Chatfuel permite-lhe criar chatbots para as três plataformas de mensagens do Meta: **Facebook Messenger**, **WhatsApp** e **Instagram Direct**. Assim que tiver aprendido a usar a interface de uma plataforma, não deve ser muito difícil adaptar e duplicar o seu chatbot para as outras plataformas, melhorando a sua acessibilidade, apesar de algumas diferenças dependendo da plataforma de destino.
- **Acessível**: Um bot criado com o Chatfuel é gratuito para um máximo de 50 utilizadores, o que o torna adequado para pequenos projetos educativos, por exemplo, com uma ou duas turmas. Para permitir que mais utilizadores conversem com o seu bot, o preço começa em 15 euros para um máximo de 500 utilizadores por mês. Pode consultar a página de preços para obter mais pormenores e informações atualizadas: [https://chatfuel.com/pricing-main.](https://chatfuel.com/pricing-main)

#### **Desvantagens do Chatfuel**

- **Incapacidade de exportar chatbots para outras plataformas**: Depois de ter criado um chatbot no Chatfuel, fica de certa forma preso à plataforma.
- **Capacidades de IA (Inteligência Artificial) limitadas**: As opções de IA são limitadas por defeito, se quiser manter a experiência sem código (programação). No entanto, isto não deve ser uma desvantagem

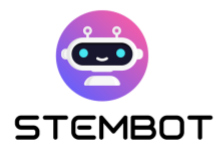

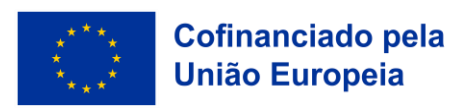

significativa, uma vez que as necessidades primárias de um chatbot STEM estão preenchidas: pode adicionar texto, imagens, vídeos, ligações externas e botões para conceber uma experiência verdadeiramente interativa. Além disso, o Chatfuel integra agora um plugin para o ChatGPT, caso necessite de mais recursos de geração automática de texto.

# **Alternativas ao Chatfuel**

Embora o Chatfuel seja uma das opções mais fáceis e económicas, vale a pena saber que existem alternativas. Por exemplo:

- **BotPenguin:** <https://botpenguin.com/>
- **Botstar:** <https://botstar.com/>
- **ManyChat:** <https://manychat.com/>
- **DialogFlow:** <https://cloud.google.com/dialogflow/>
- **Bots do Telegram:** <https://core.telegram.org/bots>
- Ou plataformas de chatbot desenvolvidas especificamente para a educação, como o **Chatbot4VET** [\(https://app.chatbot4vet.eu/\)](https://app.chatbot4vet.eu/) ou o **Tutorbot** [\(https://www.tutorbot.eu\)](https://www.tutorbot.eu/).

Não nos vamos debruçar sobre estas opções aqui, uma vez que este capítulo se centra no Chatfuel, a plataforma que acreditamos ser a mais versátil, fácil de aceder (e utilizar) e económica.

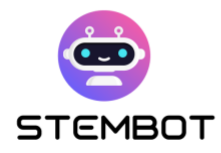

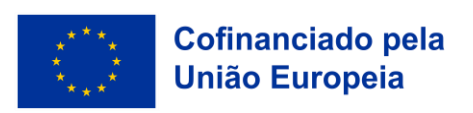

# **As noções básicas do Chatfuel: Fluxos, blocos, palavraschave e atributos do utilizador**

Criar um Chatbot com o Chatfuel é bastante intuitivo, pelo menos com algum conhecimento básico sobre como a plataforma funciona. Nesta secção, vamos guiá-lo/la através dos passos básicos e fornecer as informações essenciais necessárias para criar um STEM chatbot para os seus alunos/as suas alunas. Esta parte centra-se principalmente na criação de bots do Facebook e do Instagram, embora a maioria das explicações também se aplique aos bots do WhatsApp, ou pelo menos o processo deve ser muito semelhante.

# **1. Onde encontrar ajuda**

Sempre que precisar de ajuda, ou simplesmente quiser aprender a utilizar funcionalidades adicionais, o primeiro sítio onde deve ir é, sem hesitação, à documentação oficial: [https://docs.chatfuel.com.](https://docs.chatfuel.com/)

A maior parte das suas necessidades deve estar coberta e a documentação deve ser atualizada regularmente. No entanto, no momento em que escrevo, nem sempre é claro que funcionalidade funciona com que plataforma de mensagens (Facebook Messenger, Instagram Direct ou WhatsApp), pelo que poderá ter de experimentar por si próprio/própria.

O Chatfuel também integra um chatbot para o/a ajudar! Basta clicar no botão do bot no canto inferior direito da sua janela e procurar ajuda.

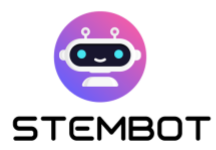

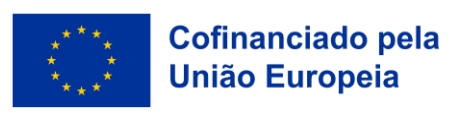

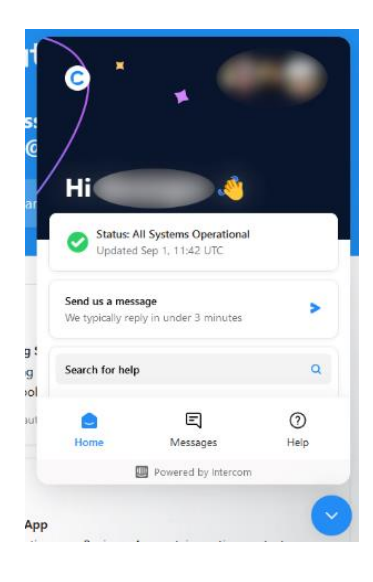

Figura 1 - Centro de ajuda do Chatfuel: o assistente do chatbot

### **2. Criar um novo bot**

Para criar um novo bot, primeiro tem de abrir o Chatfuel em [https://chatfuel.com](https://chatfuel.com/) e iniciar sessão com uma conta do Facebook. Depois, basta clicar no botão azul "Novo bot" e escolher o tipo de bot que pretende criar. Como já dissemos, neste guia, vamos concentrar-nos nos bots do Facebook / Instagram, mas a criação de bots do WhatsApp é muito semelhante. Assim que o bot for criado, podes renomeá-lo facilmente e clicar nele para abrir o editor de bots.

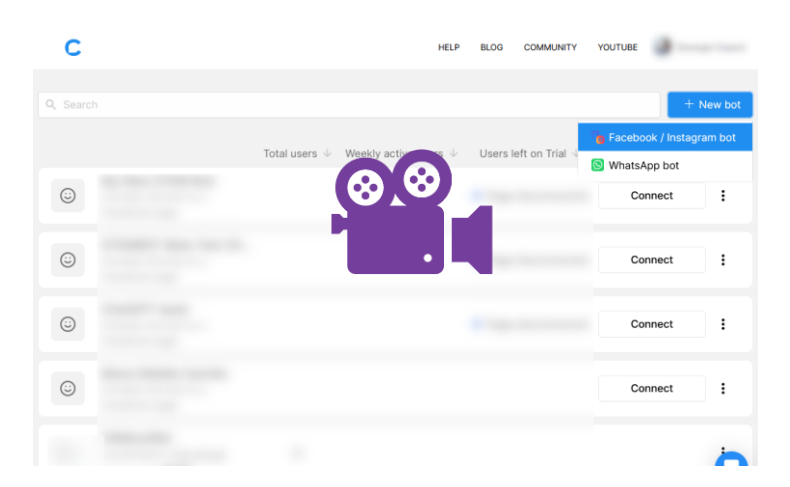

[Veja o nosso pequeno vídeo passo-a-passo em https://youtu.be/TogUkD9iIog](https://youtu.be/TogUkD9iIog)

**49**

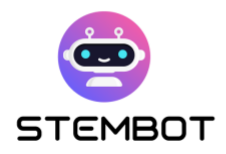

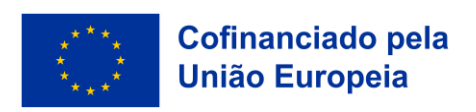

# **3. Ligar o bot a uma página empresarial/profissional**

Para estar acessível na Web, o bot tem de estar ligado a uma página empresarial/profissional do Facebook e a um perfil empresarial/profissional do Instagram, se quiser que o seu bot também esteja disponível no Instagram. A criação deste tipo de páginas ou perfis é gratuito; qualquer custo adicional que decida pagar deve ser claramente indicado na plataforma (por exemplo, publicidade). Clicar no botão "associar". Ser-lhe-ão fornecidas todas as informações úteis sobre como proceder. Pode até criar a sua página empresarial/profissional no Facebook a partir daí.

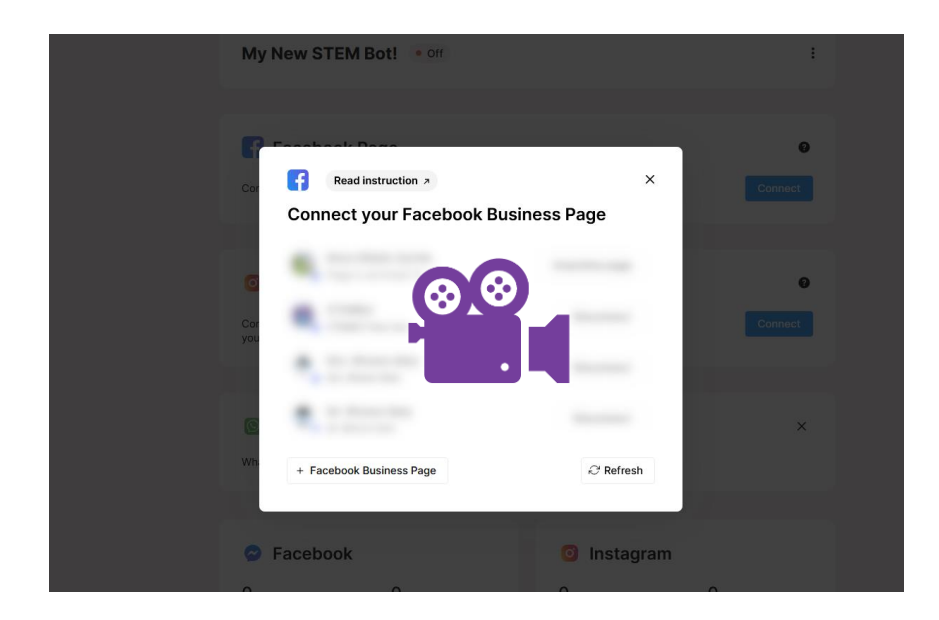

[Veja o nosso pequeno vídeo passo-a-passo em](https://youtu.be/XD1CI8oGH0A) https://youtu.be/XD1CI8oGH0A

# **4. Crie o seu primeiro fluxo**

Clique em "Automatização" e depois em "Fluxos", no menu do lado esquerdo.

Depois, ao clicar no sinal + junto a "Grupo de fluxos", pode criar um novo fluxo. Pode ser um fluxo de um modelo relacionado com o negócio, ou um fluxo em branco para o Messenger ou Instagram. Vamos selecionar um fluxo em branco.

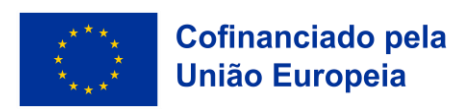

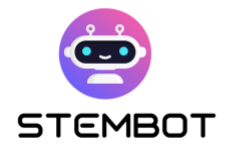

De seguida, ser-lhe-á pedido que escolha um ponto de entrada. Uma vez que é o seu primeiro fluxo, deve escolher "Página de Facebook" se estiver a criar um fluxo do Messenger, ou "Instagram Direct", para um fluxo do Instagram. Os pontos de entrada serão abordados mais adiante.

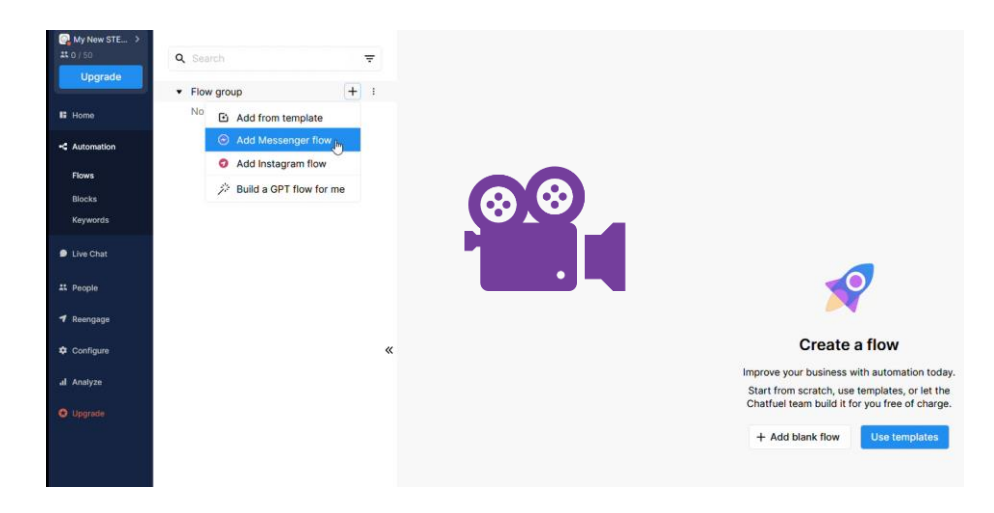

[Veja o nosso pequeno vídeo passo-a-passo em https://youtu.be/hEFHX7cT84A](https://youtu.be/hEFHX7cT84A)

# **5. Blocos de conteúdo**

Há várias maneiras de criar um bloco de conteúdo. Com o seu novo fluxo, já deve ter um bloco de conteúdo pronto para ser preenchido com conteúdo. Para criar um novo bloco, pode:

- Clicar com o botão direito do rato (ou faça duplo clique) no local onde pretende colocar o novo bloco no editor;
- Utilize o botão **de la partida** no menu da direita;
- Ou arrastar uma linha de um bloco existente.

Os blocos de conteúdo mais relevantes podem conter:

- Texto; cada bloco de texto pode conter até 640 caracteres.
- Imagens;

**51**

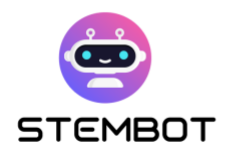

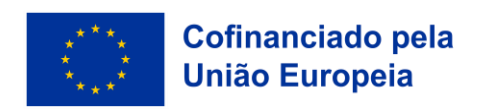

- Vídeos:
- Áudios.

Para evitar o envio de muitas mensagens de seguida, pode usar animações de "Digitação/Escrita" para os fluxos do Facebook Messenger. Não existe para o Instagram, pelo que recomendamos a utilização de um bloco de ação "Atraso" entre blocos de conteúdo.

Por fim, pode testar o seu fluxo clicando no botão "Testar este fluxo", no canto inferior direito da janela, ou em "Testar o seu bloco começando com este bloco" quando passa o cursor sobre um bloco.

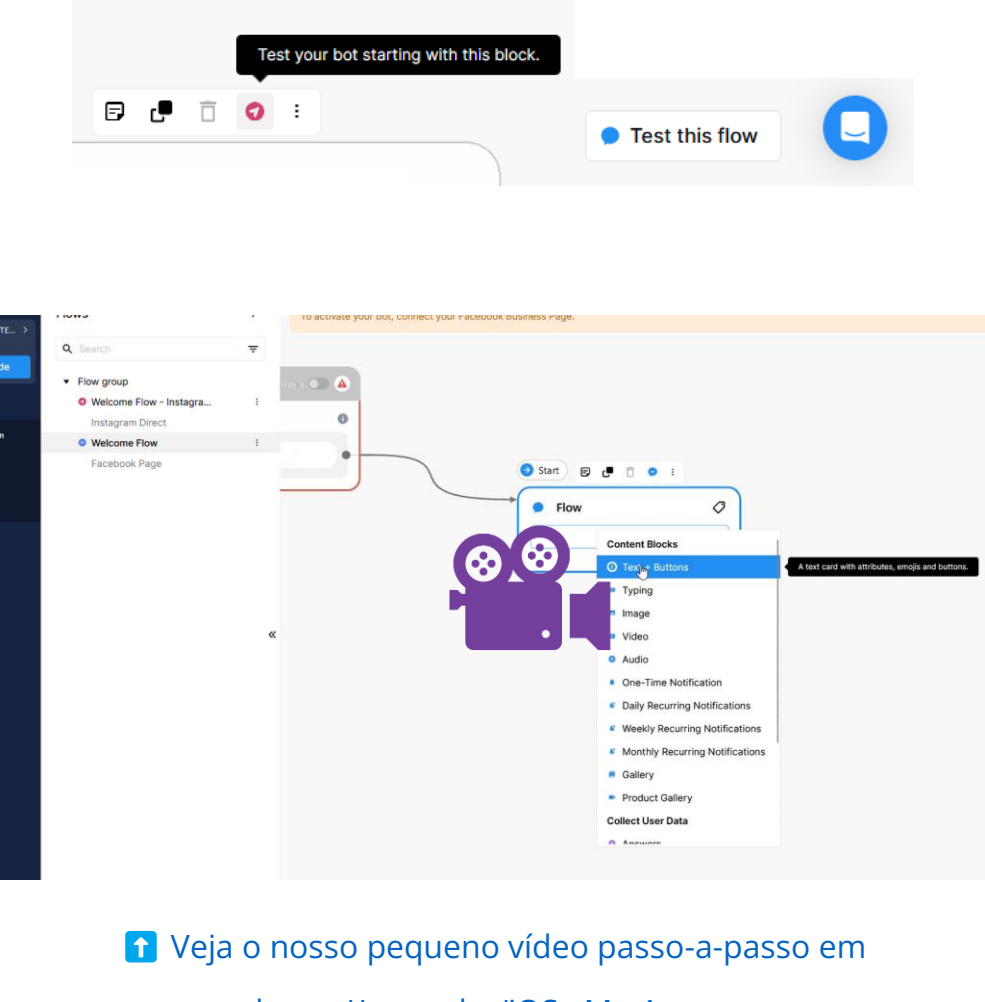

<https://youtu.be/iOSwMw4qaeo>

**52**

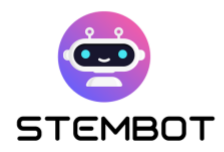

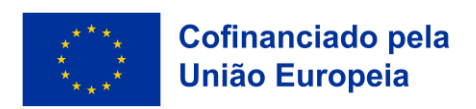

# **6. Atributos do utilizador**

Os atributos são elementos de informação ou valores atribuídos a um utilizador. Podem ser considerados como etiquetas associadas ao utilizador. Nas linguagens de programação, correspondem basicamente a variáveis num programa.

Alguns atributos são **atributos do sistema**, o que significa que estão automaticamente disponíveis. Por exemplo: o primeiro nome do utilizador no Facebook, o seu nome no Instagram ou a sua localidade (ou seja, as definições de idioma) no Facebook.

Outros tipos de atributos são os **atributos personalizados**. Com estes, pode armazenar informações adicionais. Por exemplo, pode manter uma pontuação para um exercício, armazenar algumas respostas dos seus alunos (e enviá-las por correio eletrónico, por exemplo), ou lembrar-se de algumas escolhas que os seus alunos fazem. Para definir um atributo personalizado, basta criar um bloco "Set User Attribute" (definir atributo do utilizador), como mostra a figura seguinte.

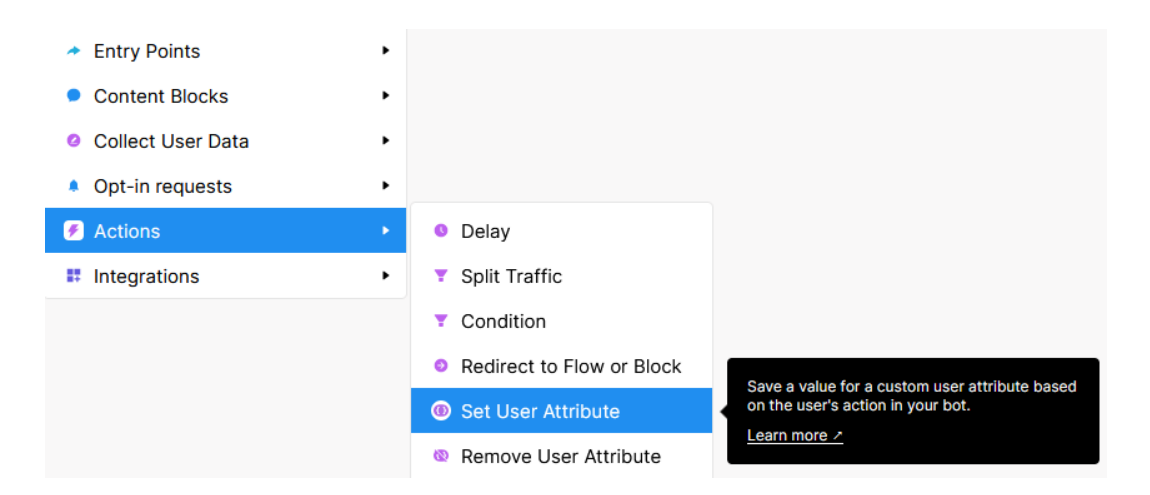

No Chatfuel, os atributos podem ser utilizados e acedidos num bloco de conteúdo com texto, utilizando a seguinte sintaxe: {{nome do atributo}}. Você

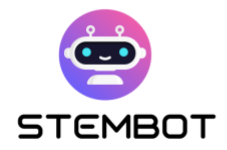

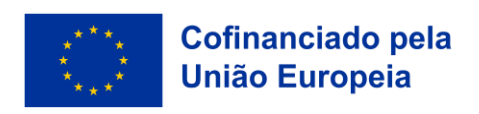

pode digitá-los manualmente ou clicar em {...} no editor de bloco de texto para

ver a lista de todos os atributos disponíveis.

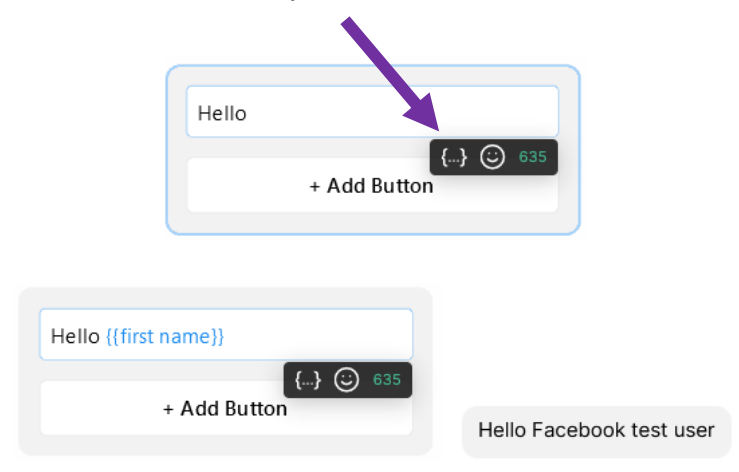

À esquerda: como aparece no editor. À direita: como aparece numa conversa de teste (a conversa real apresentará o primeiro nome real do utilizador).

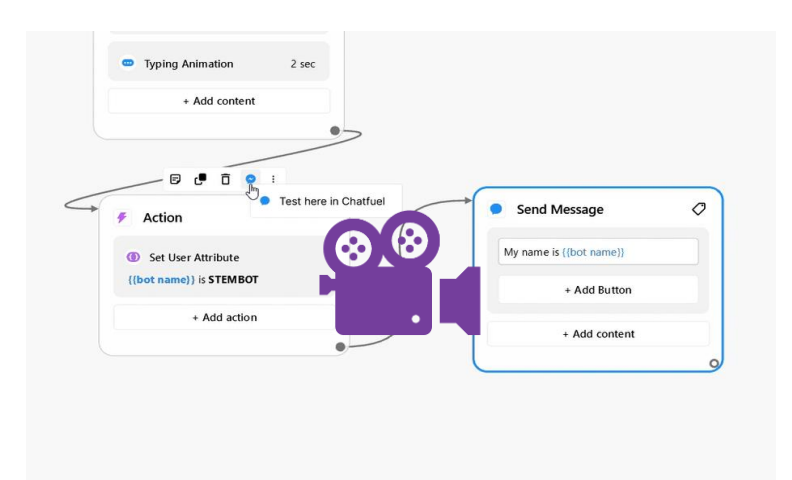

[Veja o nosso pequeno vídeo passo-a-passo em https://youtu.be/YrDCBMfIU50](https://youtu.be/YrDCBMfIU50)

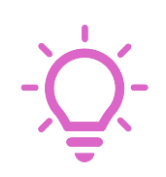

**Dica avançada**: Pode utilizar os atributos personalizados para construir uma base de dados simples. Por exemplo, para armazenar URLs que pode utilizar em vários locais do seu bot e que podem mudar no futuro. Vai a "Configurar" no painel esquerdo, desliza para baixo e clica em "Gerir atributos". Em seguida, pode criar novos atributos com valores predefinidos.

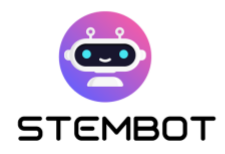

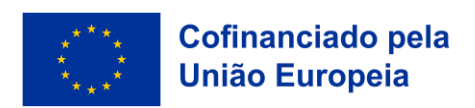

# **7. Contribuições do utilizador**

O que seria de um chatbot sem o contributo do utilizador? O objetivo dos chatbots é o poder de interação com o utilizador, não é verdade?

Tem várias opções relevantes para o seu chatbot STEM. Para poder interpretar as entradas do utilizador, é frequentemente necessário utilizar condições, que serão explicadas abaixo.

#### - **Botões do Facebook Messenger (e WhatsApp)**

É a forma mais fácil de envolver os utilizadores no Facebook Messenger. Pode ter até 3 botões por bloco de texto, mas pode ter vários blocos de texto + botões seguidos (ou seja, se precisar de mais de 3 botões, pode simplesmente criar outro bloco com botões adicionais). Os botões podem redirecionar um utilizador para outro bloco do seu fluxo ou para um URL (por exemplo, um vídeo STEMbot no nosso canal do YouTube).

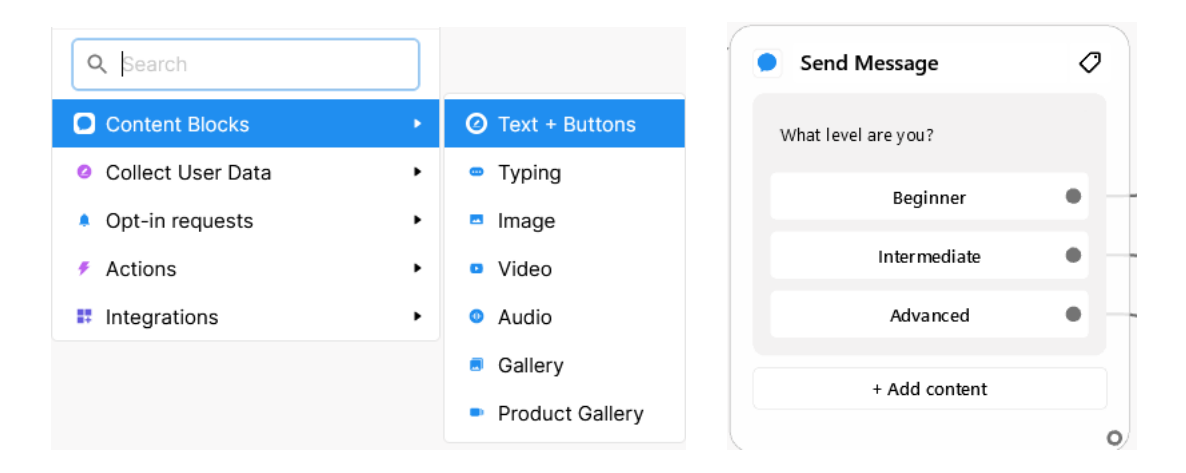

Figura 2 - À esquerda, como criar Botões, à direita um exemplo de um Bloco com Botões

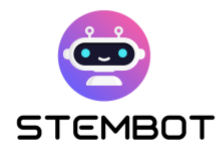

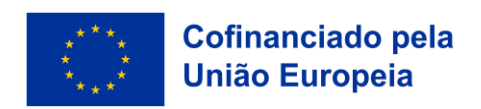

#### - **Recolher respostas**

Outra forma de recolher a entrada do utilizador é utilizar os blocos "Recolher respostas". Com esses blocos, é possível coletar o que os usuários escrevem em um ponto específico do fluxo e armazená-lo em um Atributo personalizado (cf. acima). Por exemplo, pode guardar as respostas dos alunos/das alunas a uma pergunta e enviá-las para si por correio eletrónico ou guardar as respostas num documento, como a folha de cálculo do Google (com os plugins Integrações).

Mas o mais importante é que os blocos de recolha de respostas são outra maneira de criar botões, que aqui são chamados de "Respostas rápidas". As respostas rápidas são a única forma de ter botões no Instagram (só funcionam na aplicação para Android e IOS). As principais diferenças em relação aos botões do Facebook são:

- Não está limitado a 3 botões, mas a 13 respostas rápidas de cada vez;
- Só podem ser ligados a outros blocos do seu fluxo (não a URLs);
- Desaparecem quando se clica nelas (ou seja, os alunos/as alunas não podem deslocar-se para cima na conversa e clicar numa resposta rápida mais antiga)
- Terá de prever o facto de um utilizador poder escrever algo diferente, fazendo com que a resposta rápida desapareça.
- Faz uma pausa na conversa, mesmo que o bloco de recolha de respostas seja seguido por outros blocos no fluxo.

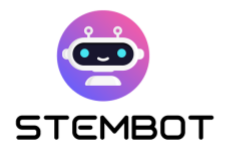

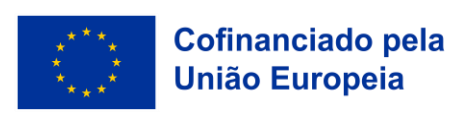

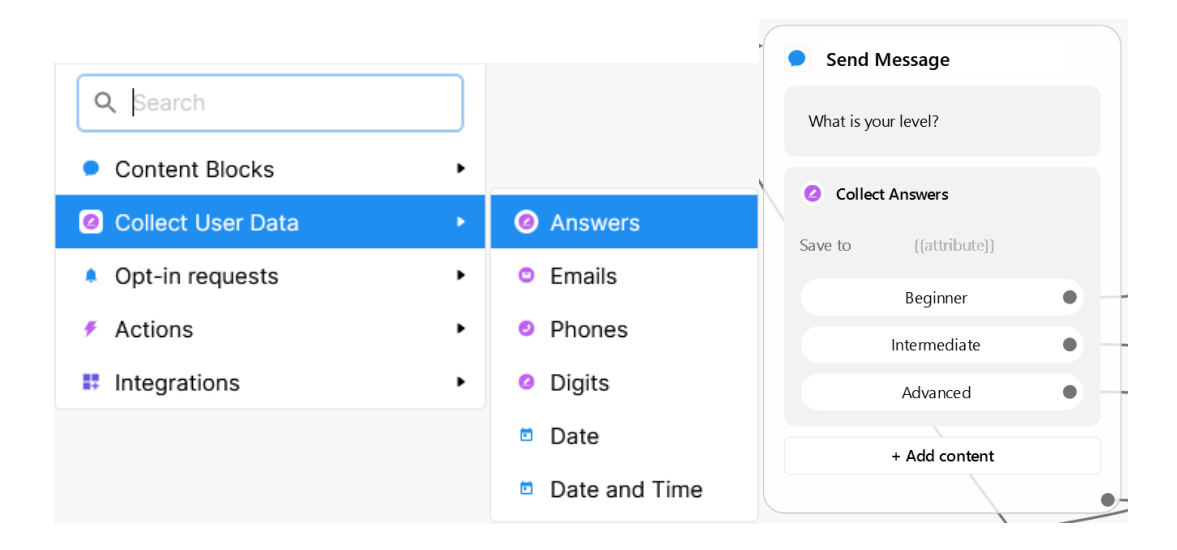

Figura 3 - À esquerda, como criar um bloco de respostas coletivas com respostas rápidas, à direita um exemplo de um bloco com respostas rápidas.

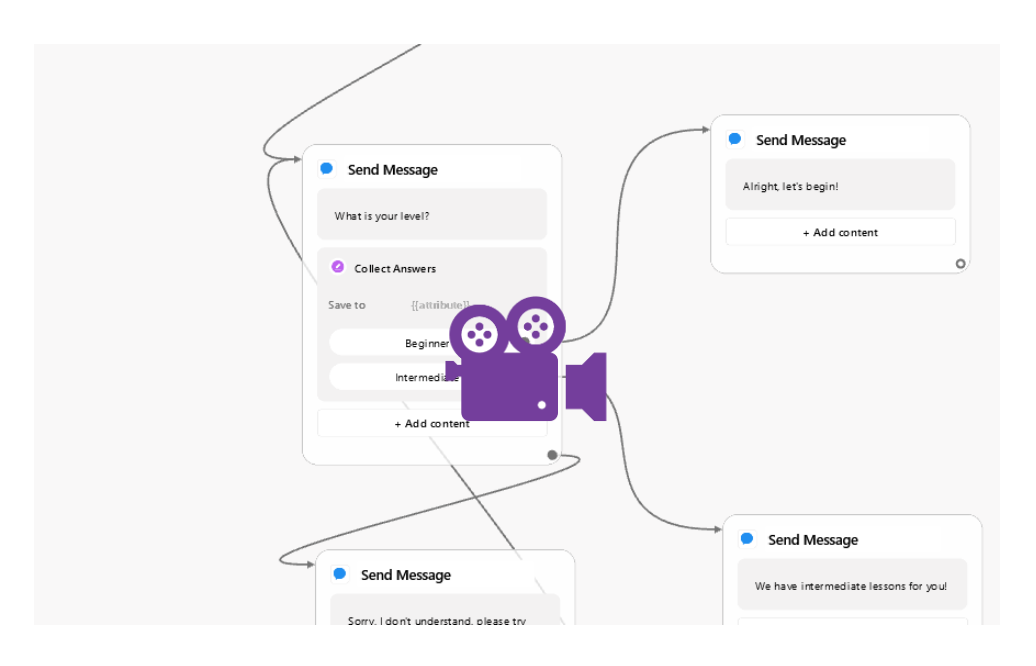

[Veja o nosso pequeno vídeo passo-a-passo em](https://youtu.be/EVsrJrEtb0k) https://youtu.be/EVsrJrEtb0k

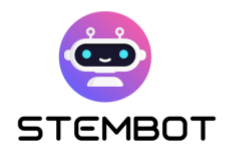

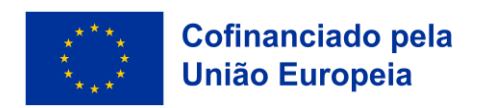

#### - **Recolher dígitos**

O bloco Recolher Dígitos é muito semelhante ao bloco Recolher Respostas, com a exceção que aqui os utilizadores recebem uma mensagem de erro se introduzirem algo diferente de dígitos. Este tipo de entrada do utilizador pode ser útil para fazer alguns exercícios, por exemplo.

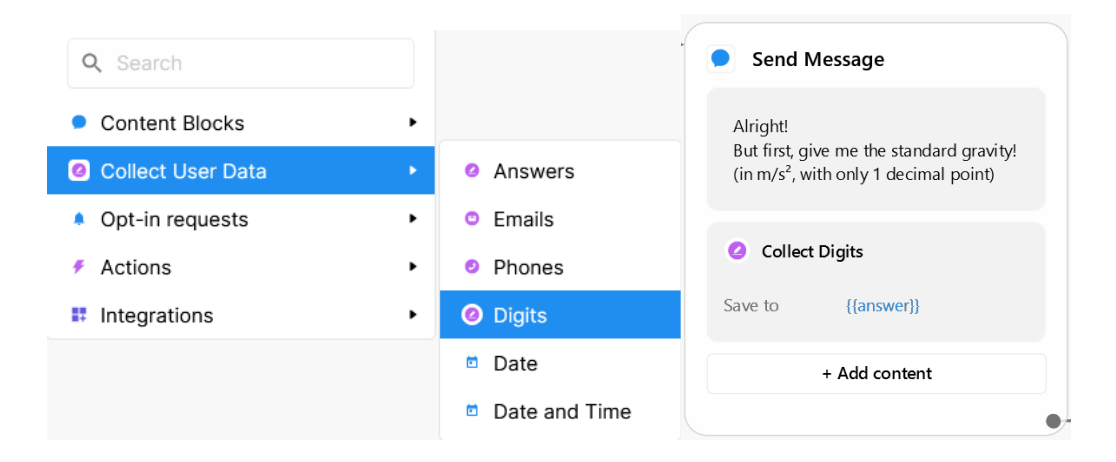

Figura 4 - À esquerda, como criar blocos de recolha de dígitos, à direita um exemplo de um bloco.

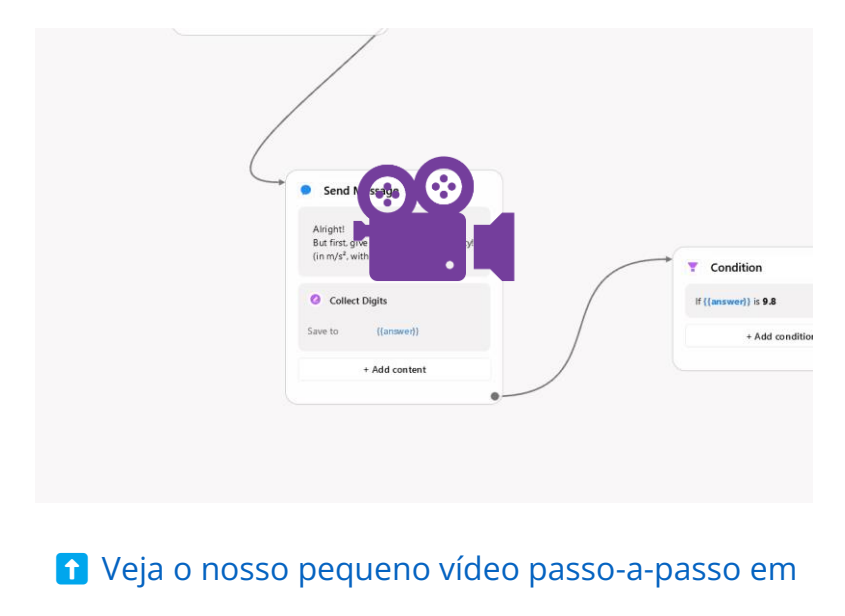

<https://youtu.be/sIQ4DR9WYQw>

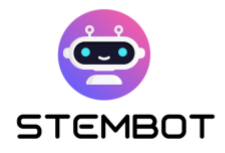

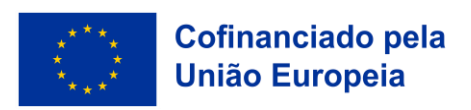

#### - **Palavras-chave nas entradas dos utilizadores**

Pode configurar uma série de palavras-chave que desencadearão uma reação quando forem digitadas por um utilizador, sem necessidade de um Bloco de Condições (cf. abaixo). Por exemplo, o seu bot pode responder a uma mensagem de texto quando um utilizador escreve algo semelhante a "Olá". Ou pode redirecionar o seu utilizador para um fluxo sobre um determinado tópico quando este tópico é digitado pelo utilizador. Para configurar a sua lista de palavras-chave, vá para **Automação > Palavras-chave** no menu à esquerda da janela. Em seguida, pode criar novos grupos de palavras-chave e codificar as suas palavras-chave.

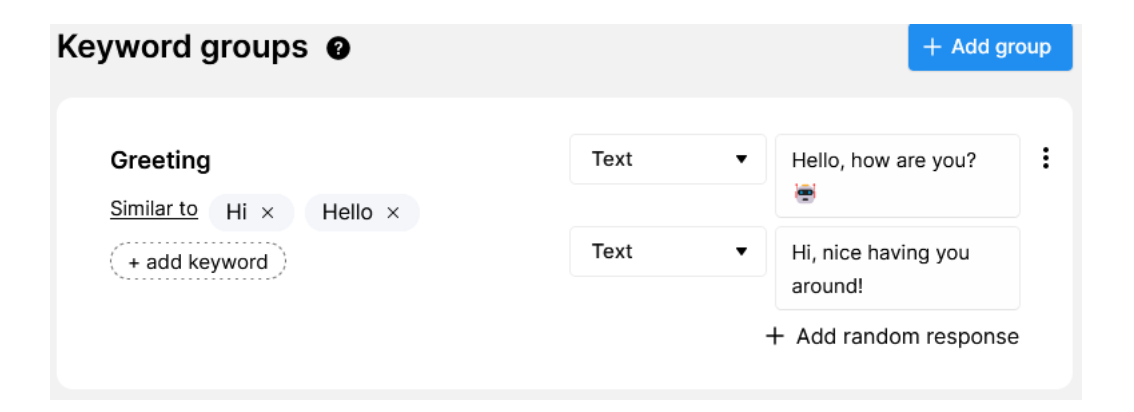

# **8. Condições**

Os blocos de condições são utilizados para verificar se uma condição é cumprida, verificando os atributos do utilizador (atributos do sistema ou atributos personalizados). Por exemplo, pode fazer uma pergunta, guardar a resposta do aluno num Atributo e depois utilizar uma condição para verificar se o Atributo contém a resposta que esperava.

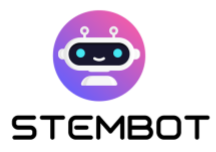

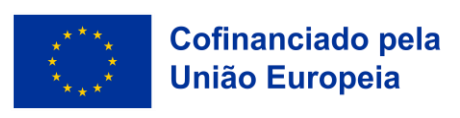

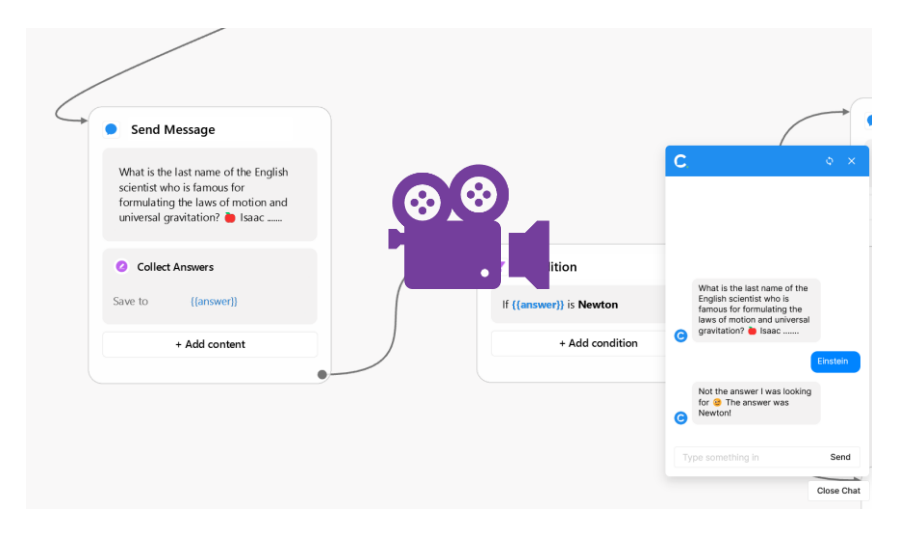

[Veja o nosso pequeno vídeo passo-a-passo em https://youtu.be/m08HWv-d9DI](https://youtu.be/m08HWv-d9DI)

#### **9. Pontos de entrada**

Os pontos de entrada indicam ao Chatfuel como os utilizadores - os seus alunos/as suas alunas - vão aceder a um fluxo ou bloco específico do seu bot.

Com a criação do seu primeiro fluxo, você deve ter selecionado um Ponto de entrada que diz ao Chatfuel que um usuário falando com o bot da sua página do Facebook (ou perfil do Instagram) deve ser apresentado ao seu primeiro fluxo. Se organizar os seus fluxos de forma a que todos estejam bem ligados entre si, ou se forem acionados com palavras-chave específicas, este pode ser o único Ponto de Entrada de que realmente precisa.

Mas algumas outras opções podem ser interessantes para o seu chatbot STEM. Aqui estão as opções mais relevantes:

- **Bot Link**: gera um link para uma parte específica do seu bot, à sua escolha. Pode ser útil se quiser conduzir os seus alunos a uma parte específica do bot.

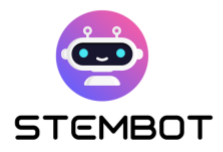

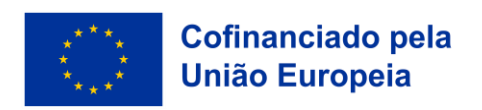

- **Menu persistente**: Pode criar um Menu que estará sempre acessível na conversa e permitirá que os seus alunos/as suas alunas naveguem mais facilmente no bot. Tenha em atenção que o menu persistente não será apresentado no testador de fluxo do editor, mas será apresentado nas aplicações reais do Messenger e do Instagram.

Criar um ponto de entrada é semelhante a criar qualquer outro bloco. Clique com o botão direito do rato ou faça duplo clique no editor, ou clique no ícone azul "Novo bloco" no menu à direita. Depois, ligue o Ponto de Entrada ao(s) bloco(s) apropriado(s) do(s) seu(s) fluxo(s).

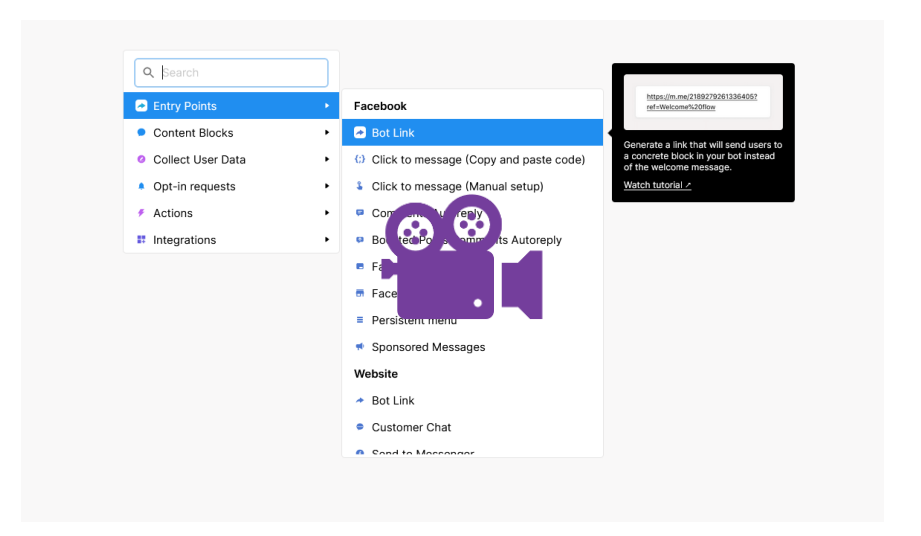

[Veja o nosso pequeno vídeo passo-a-passo em https://youtu.be/MXcDGimbq8c](https://youtu.be/MXcDGimbq8c)

# **10. Redirecionar para o fluxo**

Pode querer criar uma série de Fluxos para estruturar o seu bot. Isso vai ajudá-lo a organizar o seu bot em torno de tópicos que pode ligar a partir de vários locais (por exemplo, a partir do menu persistente e de outros fluxos de conversação). Ligar um fluxo a outro é muito simples: basta arrastar um novo caminho a partir

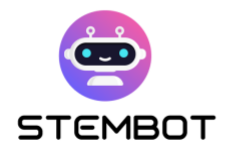

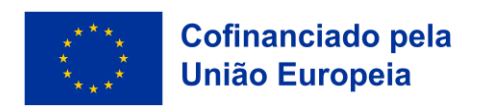

do último bloco do primeiro fluxo e, em seguida, criar um bloco de redireccionamento. Pode então redirecionar para um fluxo existente ou criar um novo.

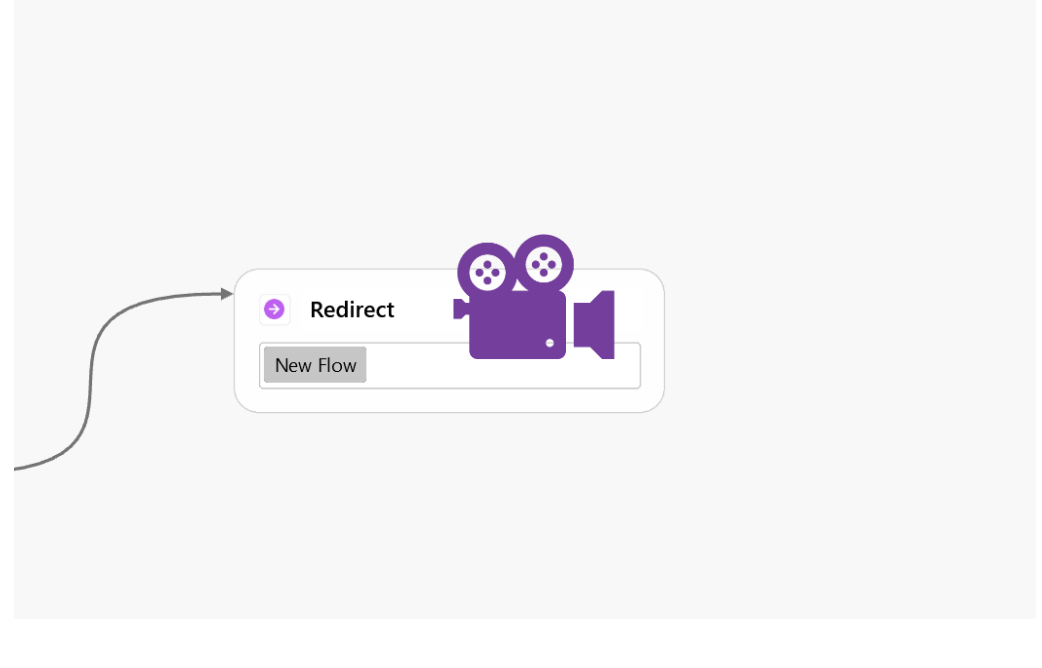

 [Veja o nosso pequeno vídeo passo-a-passo em](https://youtu.be/n8Ga1SK5yQI)  <https://youtu.be/n8Ga1SK5yQI>

# **11. Tráfego dividido**

Se quiseres adicionar alguma aleatoriedade ao seu bot, pode fazê-lo com "Split Traffic Blocks" (bloco de divisão de fluxo). Com estes blocos, configure variantes de mensagens para as quais o seu utilizador pode ser direcionado.

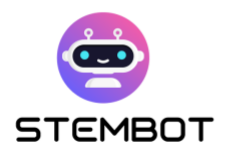

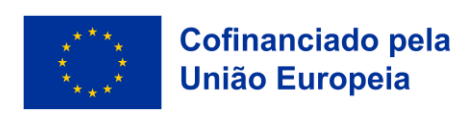

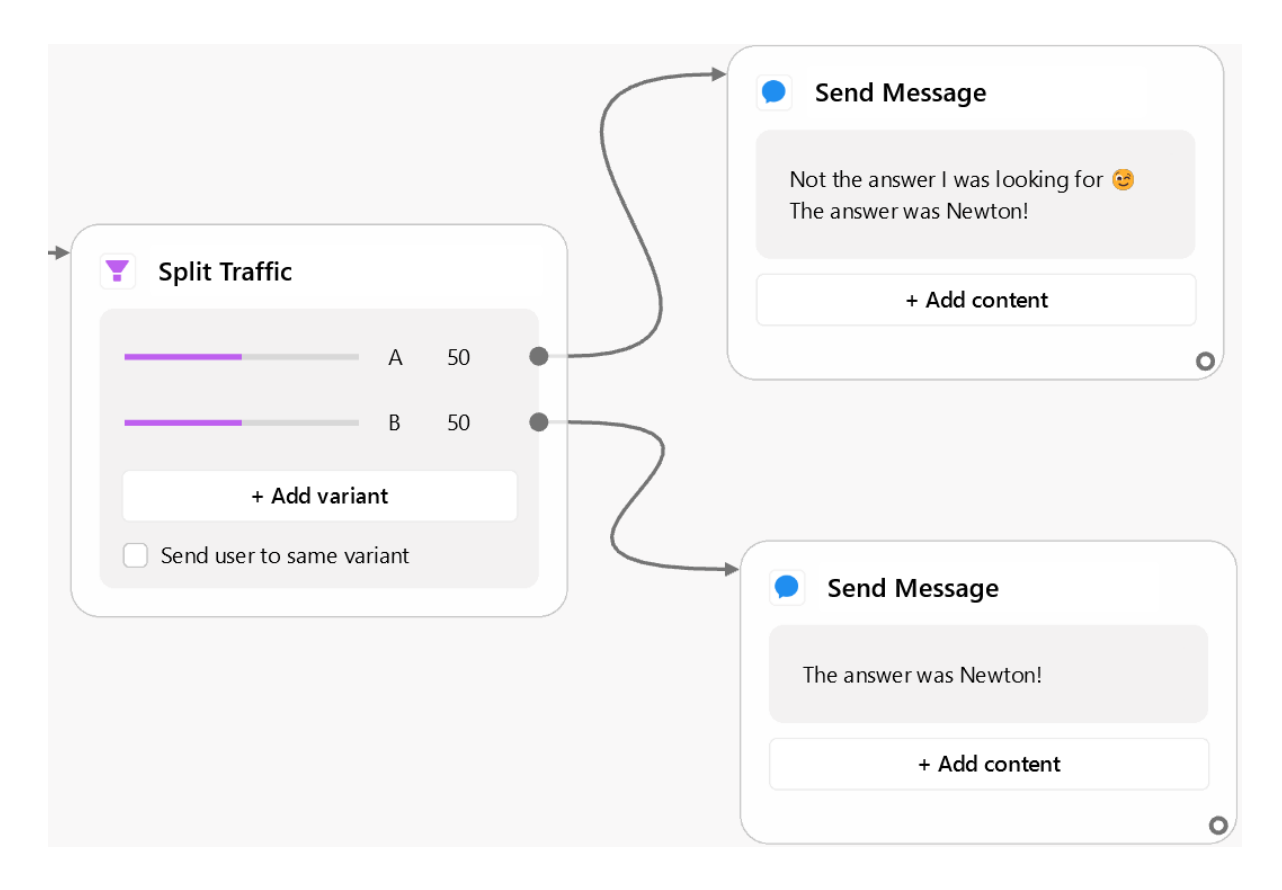

Figura 5 - Exemplo de utilização com um bloco de divisão de fluxo: O utilizador será redirecionado aleatoriamente para um dos 2 blocos de conteúdo à direita.

# **12. Notificação por correio eletrónico.**

Pretende possibilitar que os seus alunos/as suas alunas o contactem se tiverem perguntas adicionais ou não compreenderem alguma coisa? Pode utilizar o bloco "Notify Admin by Email" (notificar administrador/a por correio eletrónico) para receber uma mensagem de correio eletrónico enviada a partir da conversa.

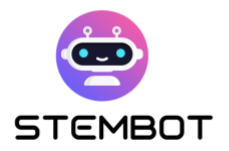

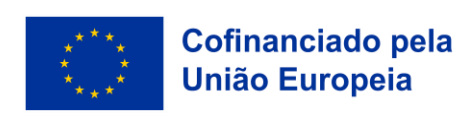

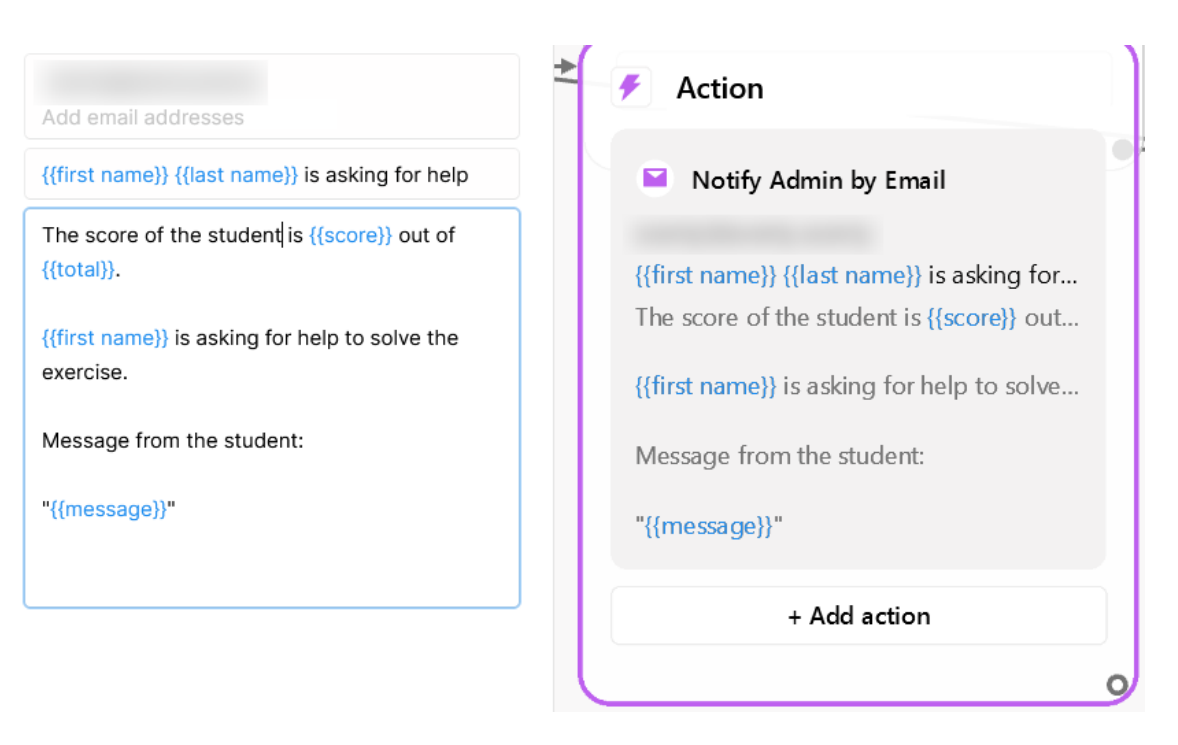

Figura 6 - Enviar automaticamente uma mensagem de correio eletrónico para o seu endereço com blocos de notificação por correio eletrónico

# **13. Integração do ChatGPT**

O Chatfuel, por si só, não oferece quaisquer ferramentas avançadas de PNL (Processamento de Linguagem Natural) para melhorar as interações com os seus alunos/as suas alunas e tornar a conversa mais natural. No entanto, oferecem um plugin para integrar o ChatGPT da OpenAI no seu bot, com algum nível de configuração. Isto permitiria que você oferecesse uma experiência mais individualizada aos seus alunos/às suas alunas.

Embora possamos facilmente pensar em muitas aplicações, deve ter cuidado ao utilizar este plugin e estar ciente de que, mesmo com instruções muito claras dizendo ao ChatGPT que não se deve desviar do tópico em questão, os utilizadores podem sempre ser capazes de contornar estas instruções e fazer com que o ChatGPT diga o que querem.

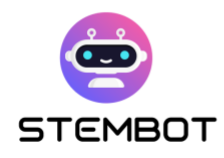

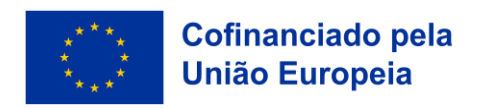

# **14. Acessibilidade**

Não existem opções de acessibilidade diretamente integradas no Chatfuel, mas deve conhecer algumas orientações para tornar o seu bot mais inclusivo e as opções disponíveis para os seus alunos/as suas alunas.

● **Estrutura do texto**: Sempre que possível, tente escrever uma frase por linha e dê algum espaço entre as linhas, utilizando o atalho SHIFT + ENTER para quebrar a linha. Isto irá arejar o seu texto e torná-lo mais legível, especialmente para os alunos/as alunas com SLD (Specific Learning Disorders, perturbação da aprendizagem específica).

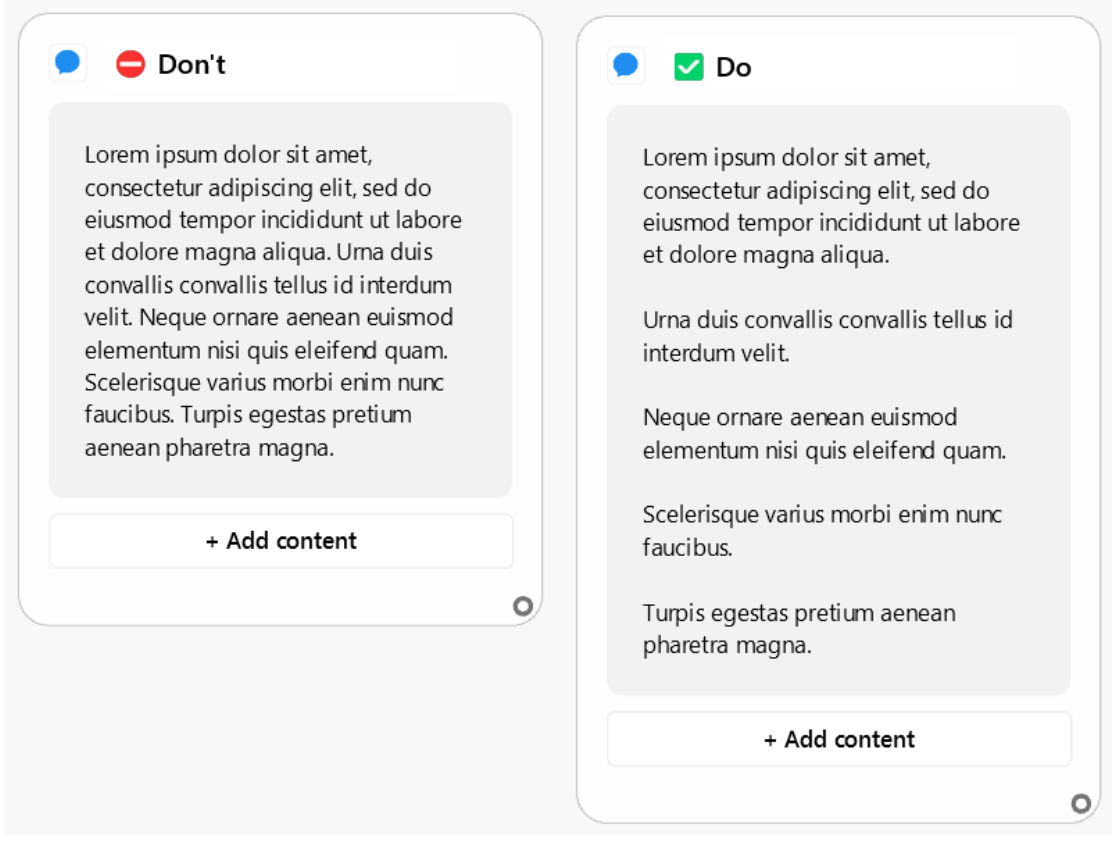

Figura 7 - O mesmo texto à esquerda e à direita. O da direita é mais legível, especialmente para os alunos/as alunas com dificuldades de aprendizagem.

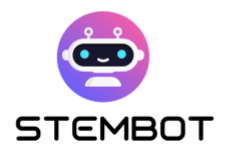

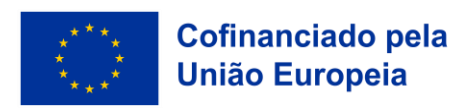

● **Atraso**: Quando tem uma série de mensagens seguidas, pode utilizar "Animações de digitação/escrita" no Facebook Messenger e Atrasos no Instagram. Isto evitará que os alunos/as alunas recebam demasiadas mensagens ao mesmo tempo. Deve contar um atraso de cerca de **2 segundos por linha** de texto no editor. O objetivo é conseguir ler a mensagem em voz alta antes de chegar a próxima.

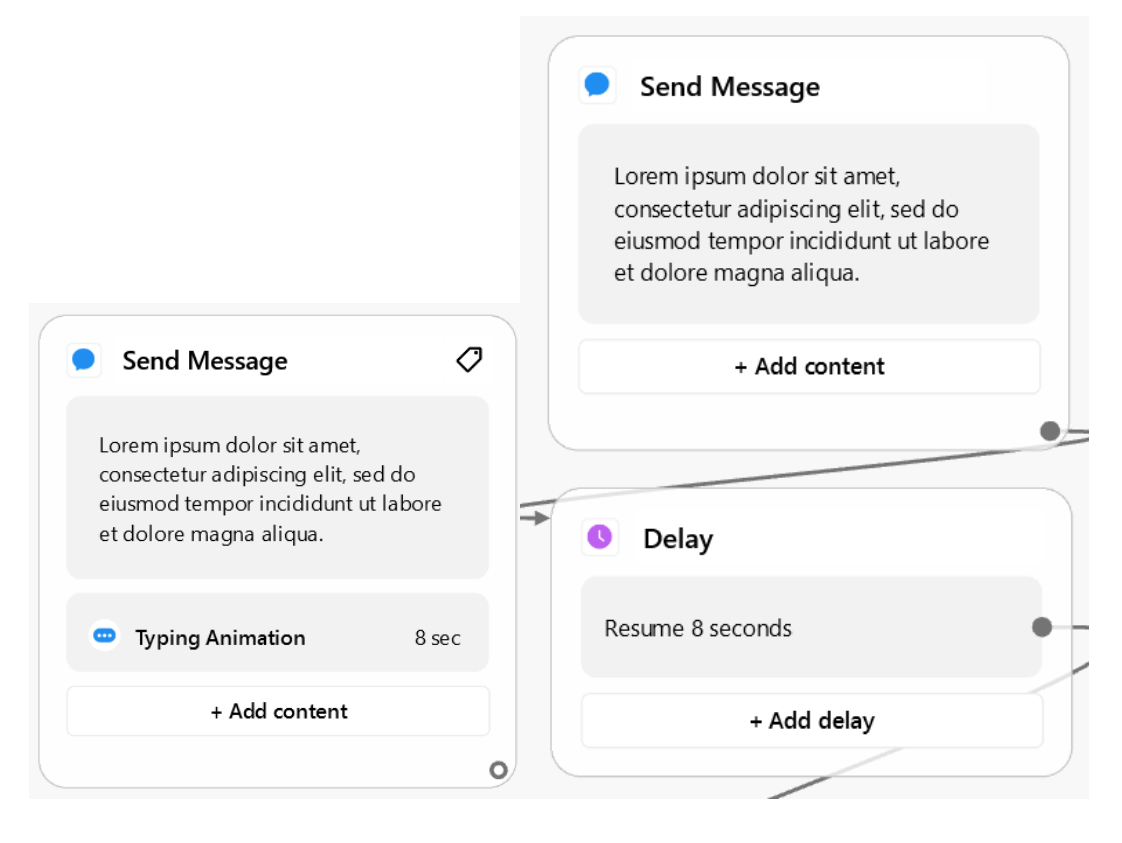

Figura 8 - Exemplo de uma mensagem com atraso adaptado antes de uma mensagem seguinte, no Facebook (esquerda) e no Instagram (direita). O texto ocupa 4 linhas no editor, pelo que se optou por um atraso de 8 segundos (4 x 2).

#### ● **Número de mensagens antes de uma pausa**: Tente evitar ter

demasiadas mensagens seguidas sem uma pausa na conversa. Isto é especialmente importante para os leitores mais lentos, para que não se sintam frustrados por terem a sua leitura constantemente interrompida por novas mensagens. Por exemplo, evite ter mais de 5 mensagens antes

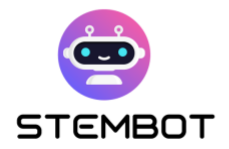

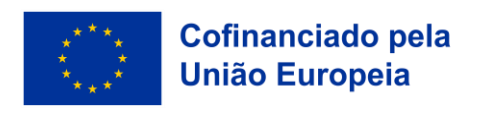

de pedir a opinião do utilizador. Pode ser tão simples como um botão "Continuar" antes de o fluxo da conversa poder continuar.

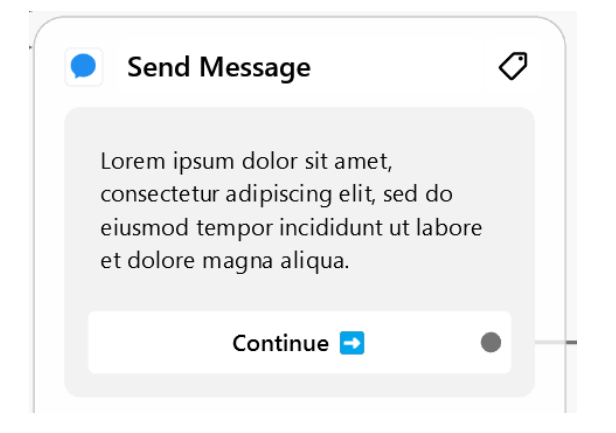

- **Opções de acessibilidade do Sistema Operativo e do browser:** O facto de o Chatfuel não permitir aumentar o tamanho da letra não deve ser um grande problema em termos de acessibilidade, uma vez que pode ser resolvido pelo utilizador. Os seus alunos/as suas alunas devem ser informados/informadas de que podem fazer zoom na página Web (se estiverem a utilizar um navegador Web), ou adaptar as definições de acessibilidade nos seus dispositivos.
- **Utilizar a integração multimédia do Chatfuel:** Utilize imagens, gifs, vídeos e/ou áudio. Os alunos/as alunas ficarão mais empenhados se o seu conteúdo não se limitar a texto e isso ajudará os alunos/as alunas com dificuldades de aprendizagem a manterem-se concentrados no material de aprendizagem.

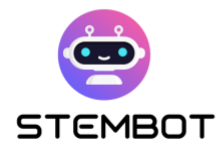

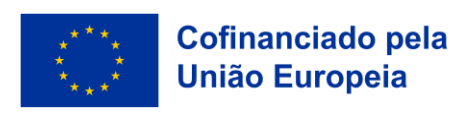

# **Biblioteca multimédia (imagens, vídeos e outros ficheiros)**

Criar uma biblioteca multimédia para o seu chatbot com o Chatfuel é um passo crucial para adicionar personalidade, apelo visual e envolvimento ao seu bot. Nesta secção, vamos explorar como utilizar eficazmente GIFs e imagens para dar vida ao seu chatbot, gerir os seus recursos multimédia de forma eficiente e abordar brevemente as opções de armazenamento online. A biblioteca multimédia que criar não só dará personalidade ao seu bot, como também deverá ajudar a aumentar o envolvimento dos alunos/das alunas, tornando a aprendizagem mais estimulante e acessível para todos, incluindo os que têm perturbações da aprendizagem específica (PAE).

# **Utilizar GIFs e imagens para dar personalidade e clareza**

Usar GIFs e imagens é uma boa maneira de adicionar personalidade e apelo visual ao seu chatbot. Aqui estão algumas dicas sobre como usá-los de forma eficaz:

- 1. **Selecione recursos visuais relevantes**: Escolha imagens e GIFs que estejam de acordo com os tópicos de STEM que está a ensinar. Certifiquese de que melhoram o conteúdo e proporcionam clareza.
- 2. **Transmitir emoções**: Os recursos visuais podem transmitir emoções de forma eficaz. Selecione imagens e GIFs que correspondam ao tom e ao contexto da conversa do seu chatbot.
- 3. **Ilustrar a informação**: Utilizar imagens para ilustrar conceitos ou dados complexos, facilitando a sua compreensão e memorização pelos alunos/pelas alunas.

**68**

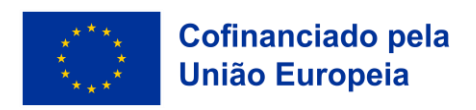

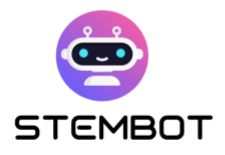

- 4. **Utilizar GIFs como chamadas para ação**: Os GIFs podem servir como elementos de apelo à ação, levando os alunos/as alunas a interagir com o seu chatbot e motivando-os a fazer um exercício ou a aprender uma lição.
- 5. **Mantenha-o apropriado**: Certifique-se de que todos os conteúdos multimédia são adequados à idade e estão em conformidade com as normas educativas.
- 6. **Equilíbrio com o texto**: Embora os recursos visuais sejam poderosos, mantenha um equilíbrio entre texto e multimédia para proporcionar experiências de aprendizagem abrangentes.
- 7. **Otimizar o tamanho da imagem**: Comprima e otimize as imagens para garantir que o seu chatbot mantém a capacidade de resposta e o carregamento rápido.

O Chatfuel não integra uma funcionalidade de seleção de GIF, mas encontrar GIFs interessantes não deve ser muito difícil. Se você não sabe onde procurar, <Giphy.com> ou<Tenor.com> são dois serviços populares de alojamento online de GIFs que podem valer a pena visitar.

# **Gestão de conteúdos multimédia**

Uma gestão eficiente do conteúdo multimédia é essencial para uma experiência de chatbot sem problemas. Recomendamos que prepare e crie várias pastas no seu computador onde irá armazenar diferentes conteúdos multimédia, categorizados por objetivo, emoções, tópicos ou qualquer outro critério relevante. Esta organização ajudá-lo-á a aceder rapidamente e a reutilizar os seus conteúdos multimédia.

Por exemplo, para imagens e gifs, cujo objetivo é dar personalidade, pode criar uma pasta por emoção que pretende mostrar ("rir", "chorar", "feliz", "orgulhoso",

**69**

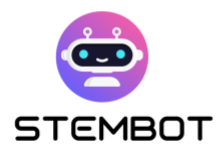

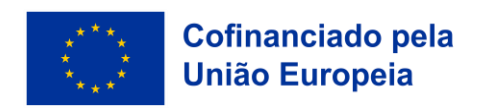

...), e por função no bot ("continuar", "pensar", "felicitar", "fazer uma pergunta", "despedir", ...).

Também pode criar uma pasta por tópico que pretenda abordar e colocar os seus PDFs, imagens, vídeos e até ligações externas (escritas num ficheiro) em conformidade.

# **Opções de alojamento para os seus ficheiros e vídeos**

Se quiser oferecer os seus próprios ficheiros (PDFs, por exemplo) na conversa do chatbot, terá de os alojar online, uma vez que o Chatfuel não oferece armazenamento online para ficheiros. O mesmo se aplica se quiser utilizar um dos seus próprios vídeos, e se esse vídeo for maior que 15 MB: será necessário encontrar outras opções.

Felizmente, hoje em dia, o armazenamento online é muito simples e acessível.

- **Para ficheiros** (PDFs, docx, xlsx, ...), pode simplesmente utilizar um fornecedor de armazenamento na nuvem, como o Dropbox, o Google Drive ou o One drive, e partilhar a ligação pública para o seu ficheiro na conversa do chatbot. Pode fazer o mesmo para os seus vídeos, mas existem soluções mais adaptadas.
- **Para os vídeos**, pode carregar o seu vídeo no Facebook e integrá-lo nativamente no Messenger ou utilizar outras plataformas como o YouTube.

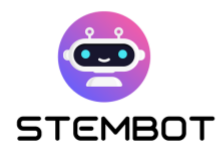

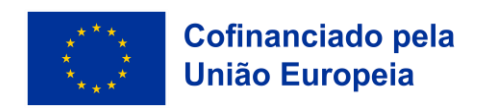

# **Criar exercícios**

Uma parte essencial do seu percurso de criação de chatbots, para aproveitar o potencial desta abordagem para o ensino, é conceber exercícios que não só avaliem os conhecimentos dos alunos/das alunas, como também forneçam um feedback significativo. Nesta secção, vamos explorar como pode criar exercícios de chatbot envolventes e educativos para os seus alunos/as suas alunas.

# **Tipos de exercício**

Quando se trata de criar exercícios para o seu chatbot, tem três opções principais a considerar: Perguntas de escolha múltipla (MCQs - PEM), perguntas abertas e avaliações de valores numéricos.

#### - **Perguntas de escolha múltipla (PEM)**

As PEM são a escolha ideal quando se trabalha com o Chatfuel por várias razões. Integram-se perfeitamente na plataforma, uma vez que pode simplesmente fornecer as Múltiplas Escolhas como botões de mensagens, tornando-as fáceis de utilizar e simples de configurar. Mais importante ainda, permitem-lhe oferecer facilmente feedback instantâneo, orientando os alunos/as alunas com respostas corretas e incorretas. Só precisa de redirecionar cada botão (ou seja, cada escolha) para o feedback adequado. Esta caraterística torna as PEM muito adequadas para avaliar rapidamente os conhecimentos.
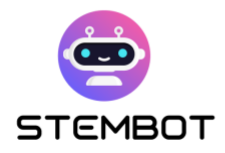

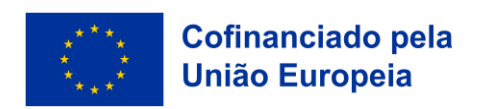

#### - **Perguntas abertas**

Embora as perguntas abertas não sejam a nossa escolha recomendada devido aos recursos limitados de processamento de linguagem natural (PLN) do Chatfuel, elas ainda podem ser utilizadas com algum cuidado. Por padrão, as perguntas abertas no Chatfuel exigem respostas exatas, o que pode funcionar para avaliações baseadas em palavras-chave. Para aqueles com competências de programação mais avançadas é tecnicamente possível implementar uma retaguarda (backend) de PLN usando solicitações JSON, aprimorando a funcionalidade de perguntas abertas (mais informações: [API JSON do Chatfuel\)](https://docs.chatfuel.com/en/articles/735122-json-api).

Em alternativa, tal como referido anteriormente, pode utilizar o plugin do ChatGPT para aproveitar as possibilidades mais poderosas da PLN, embora com alguma cautela. Pode nem sempre fornecer respostas fiáveis e pode ser desviado do seu objetivo principal pelos utilizadores.

Também pode desenvolver a pergunta para evitar a necessidade de utilizar ferramentas de PLN. Em vez de esperar uma resposta imediata que os alunos/as alunas teriam de escrever, pode pedir aos alunos/às alunas que tentem encontrar a solução por si próprios/próprias antes de clicarem num botão para revelar a resposta. Esta abordagem incentiva o pensamento crítico e as competências de investigação, mas tem o inconveniente de oferecer possibilidades limitadas em termos de feedback personalizado.

#### - **Avaliação do valor numérico**

Outro formato de exercício valioso envolve a recolha de valores numéricos dos alunos/das alunas e a utilização de blocos condicionais para avaliar se a sua resposta é igual, superior ou inferior ao valor esperado. Esta técnica é,

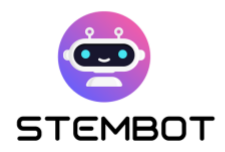

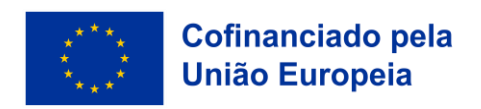

naturalmente, especialmente útil para disciplinas que requerem cálculos, como a física ou a matemática.

#### - **Um conselho: combinar estas abordagens**

Embora sejam apresentados vários tipos de exercícios, propomos uma combinação de todos; não só para manter os alunos interessados/as alunas interessadas, mas também para atender a vários estilos e capacidades de aprendizagem, garantindo que o seu bot transmite eficazmente conhecimentos STEM, ao mesmo tempo que promove o pensamento crítico e as capacidades de resolução de problemas.

### **Conceção do exercício**

Para criar exercícios eficazes para o seu chatbot STEM, pode seguir estas orientações.

#### - **Definir os seus critérios**

Comece por considerar o grupo etário, os interesses dos seus alunos/das suas alunas e os tópicos STEM específicos que pretende abranger. Adapte os seus exercícios para corresponder ao nível e aos conhecimentos prévios dos seus alunos/das suas alunas e faça com que os seus exercícios tenham boa adesão junto do seu público-alvo.

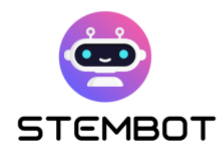

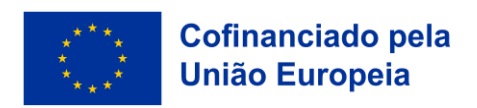

#### - **Dar feedback encorajador**

O feedback é uma componente vital do processo de aprendizagem. Após cada resposta, forneça um feedback que não só informe os alunos/as alunas sobre a correção das suas respostas, mas também os incentive a aprender com os seus erros. Pode ir além do simples feedback e promover o autoaperfeiçoamento, permitindo que os alunos/as alunas tentem novamente os exercícios depois de darem respostas incorretas.

#### - **Algumas considerações específicas da plataforma**

Terá de adaptar o design do exercício à plataforma específica para a qual está a construir o seu chatbot, seja o Facebook Messenger ou o Instagram.

- Para o Facebook Messenger, criar PEMs utilizando texto e botões nos blocos de conteúdo é muito fácil.
- Para o Instagram, não existem botões simples. Terá de utilizar um bloco de Recolha de Respostas com Respostas Rápidas como botões. Lembre-se que, como explicado acima, eles não se comportam da mesma forma.

#### **Para ir mais além**

Leve os seus exercícios para o nível seguinte, incorporando as seguintes técnicas mais avançadas.

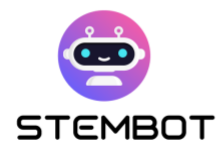

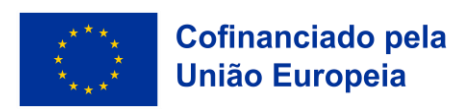

#### - **Tirar partido do poder dos atributos do utilizador**

Utilize os Atributos do Utilizador para acompanhar o progresso dos seus alunos. Isto permite-lhe personalizar a experiência de aprendizagem com base no desempenho individual, adaptando os exercícios às necessidades de cada aluno.

### - **Os seus exercícios não têm de ser todos lineares: experimente as questões dinâmicas**

Mantenha a experiência de aprendizagem dinâmica, direcionando os alunos/as alunas para perguntas diferentes com base nas suas respostas anteriores. Aumentar gradualmente a complexidade dos exercícios para desafiar e envolver os alunos/as alunas de forma eficaz, garantindo um crescimento e envolvimento contínuos.

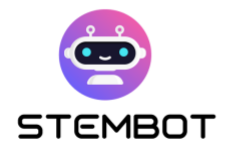

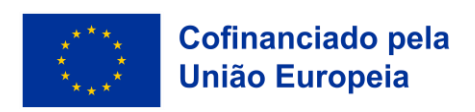

# **Conclusão**

Neste guia, embarcámos numa viagem para aproveitar o poder dos chatbots no ensino STEM (Ciência, Tecnologia, Engenharia e Matemática). Aprendemos como conceber experiências cativantes e desvendámos o potencial dos vídeos multimédia sobre as STEM. Finalmente, explorámos o Chatfuel, uma plataforma de fácil utilização para criar chatbots, e descobrimos vários aspetos da criação de exercícios STEM cativantes para o seu chatbot.

Agora, deve ter todos os conhecimentos necessários para adotar os chatbots no seu ensino STEM, com a abordagem STEMbot. Prepare-se para capacitar os alunos/as alunas a explorar estes domínios vitais de uma forma envolvente e acessível. Esperamos que o seu Chatbot STEM tenha um impacto positivo nos alunos/nas alunas de hoje.

Ao concluirmos este guia, é evidente para nós que os chatbots na educação STEM têm um imenso potencial para transformar a experiência de aprendizagem. Aproveitando o poder do Chatfuel e incorporando conteúdos multimédia e exercícios envolventes, os educadores podem criar ambientes de aprendizagem interativos e personalizados que inspiram a curiosidade e promovem uma compreensão mais profunda dos conceitos STEM. O futuro da educação STEM é, sem dúvida, brilhante, auxiliado pelas possibilidades inovadoras oferecidas pela tecnologia chatbot.

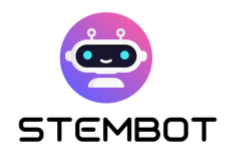

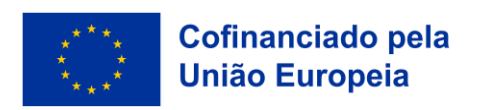

# **Recursos**

## **Capítulo 2: Como criar um vídeo da sua experiência - Da filmagem à publicação**

- Betts, A. (2019, September 18). *10 Simple Tips to Make Home Videos Look Professional*. MUO. [https://www.makeuseof.com/tag/10-simple-tips-to](https://www.makeuseof.com/tag/10-simple-tips-to-record-great-looking-home-videos/)[record-great-looking-home-videos/](https://www.makeuseof.com/tag/10-simple-tips-to-record-great-looking-home-videos/)
- *Create Your Own Experiment Video for Free*. (n.d.). FlexClip. Retrieved 7 November 2023, from [https://www.flexclip.com/create/experiment](https://www.flexclip.com/create/experiment-video.html)[video.html](https://www.flexclip.com/create/experiment-video.html)
- Simon, J. (2018, October 3). How To Make A DIY Recording Studio. *The TechSmith Blog*.<https://www.techsmith.com/blog/diy-recording-studio/>
- DIY Science Lab Video Recording. (n.d.). *UCI Teach Anywhere*. Retrieved 7 November 2023, from

[https://sites.uci.edu/teachanywhere/home/delivering-content/diy-lab](https://sites.uci.edu/teachanywhere/home/delivering-content/diy-lab-video/)[video/](https://sites.uci.edu/teachanywhere/home/delivering-content/diy-lab-video/)

● *Filming YouTube Videos*. (n.d.). Backlinko. Retrieved 7 November 2023, from <https://backlinko.com/hub/youtube/filming>

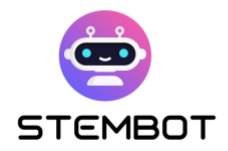

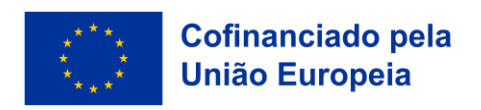

● Russell, J. (2022, May 6). *How to Pick the Right Microphone for Voice Acting*. BACKSTAGE. [https://www.backstage.com/magazine/article/how-to-choose](https://www.backstage.com/magazine/article/how-to-choose-best-mic-voice-acting-75093/)[best-mic-voice-acting-75093/](https://www.backstage.com/magazine/article/how-to-choose-best-mic-voice-acting-75093/)

## **Capítulo 3: Como criar o seu chatbot com o Chatfuel**

- BotPenguin. (n.d.). *What is Chatfuel, and How does it work?* Retrieved 13 July 2023, from [https://botpenguin.com/what-is-chatfuel-and-how-does-it](https://botpenguin.com/what-is-chatfuel-and-how-does-it-work/,%20https:/botpenguin.com/what-is-chatfuel-and-how-does-it-work/)[work/, https://botpenguin.com/what-is-chatfuel-and-how-does-it-work/](https://botpenguin.com/what-is-chatfuel-and-how-does-it-work/,%20https:/botpenguin.com/what-is-chatfuel-and-how-does-it-work/)
- Chatfuel. (n.d.). *Chatfuel Help Center*. Retrieved 13 July 2023, from <https://docs.chatfuel.com/en/>
- eSparkBiz. (2021, August 12). *How Chatbots can be a Game Changer for Educational Mobile Apps?* Medium. [https://chatbotsmagazine.com/how](https://chatbotsmagazine.com/how-chatbots-can-be-a-game-changer-for-educational-mobile-apps-a55feacccaac)[chatbots-can-be-a-game-changer-for-educational-mobile-apps](https://chatbotsmagazine.com/how-chatbots-can-be-a-game-changer-for-educational-mobile-apps-a55feacccaac)[a55feacccaac](https://chatbotsmagazine.com/how-chatbots-can-be-a-game-changer-for-educational-mobile-apps-a55feacccaac)
- Kuhail, M. A., Alturki, N., Alramlawi, S., & Alhejori, K. (2023). Interacting with educational chatbots: A systematic review. *Education and Information Technologies*, *28*(1), 973–1018.<https://doi.org/10.1007/s10639-022-11177-3>
- Miller, A. (n.d.). 5 Ways AI Is Impacting STEM Education in 2023. *KDnuggets*. Retrieved 13 July 2023, from [https://www.kdnuggets.com/5-ways-ai-is-](https://www.kdnuggets.com/5-ways-ai-is-impacting-stem-education-in-2023.html)

[impacting-stem-education-in-2023.html](https://www.kdnuggets.com/5-ways-ai-is-impacting-stem-education-in-2023.html)

**78**

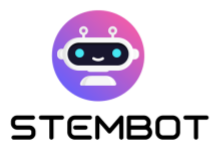

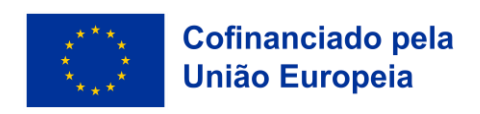

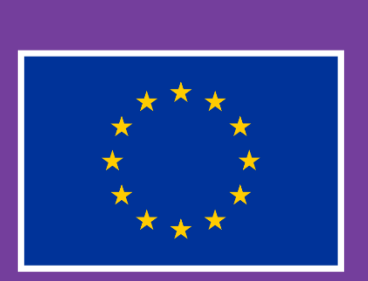

Cofinanciado pela **União Europeia** 

Financiado pela União Europeia. Os pontos de vista e as opiniões expressas são as do(s) autor(es) e não refletem necessariamente a posição da União Europeia ou da Agência de Execução Europeia da Educação e da Cultura (EACEA). Nem a União Europeia nem a EACEA podem ser tidos como responsáveis por essas opiniões.

Código do projeto: 2021-1-FR01-KA220-SCH-000027775

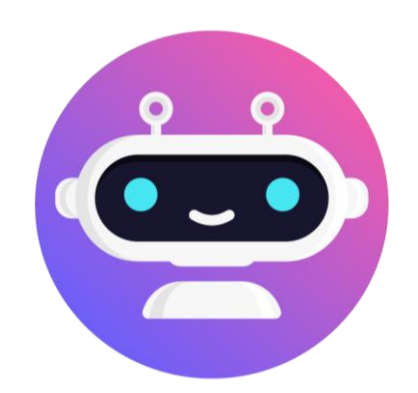

# **[https://stembot.eu](https://www.stembot.eu/)**